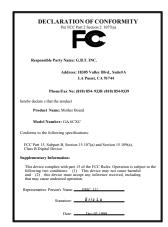

#### **FCC Compliance Statement:**

This equipment has been tested and found to comply with limits for a Class B digital device. pursuant to Part 15 of the FCC rules. These limits are designed to provide reasonable protection against harmful interference in residential installations. This equipment generates, uses, and can radiate radio frequency energy, and if not installed and used in accordance with the instructions, may cause harmful interference to radio communications. However, there is no guarantee that interference will not occur in a particular installation. If this equipment does cause interference to radio or television equipment reception, which can be

determined by turning the equipment off and on, the user is encouraged to try to correct the interference by one or more of the following measures:

- -Reorient or relocate the receiving antenna
- -Move the equipment away from the receiver
- -Plug the equipment into an outlet on a circuit different from that to which the receiver is connected
- -Consult the dealer or an experienced radio/television technician for additional suggestions

You are cautioned that any change or modifications to the equipment not expressly approve by the party responsible for compliance could void Your authority to operate such equipment.

This device complies with Part 15 of the FCC Rules. Operation is subjected to the following two conditions 1) this device may not cause harmful interference and 2) this device must accept any interference received, including interference that may cause undesired operation.

#### **Declaration of Conformity**

We, Manufacturer/Importer (full address)

#### G.B.T. Technology Träding GMbH Ausschlager Weg 41, 1F, 20537 Hamburg, Germany

declare that the product ( description of the apparatus, system, installation to which it refers)

#### Mother Board

GA-6CXC

is in conformity with

(reference to the specification under which conformity is declared) in accordance with 89/336 EEC-EMC Directive

| ☐ EN 55011                   | Limits and methods of measurement                                                                                      | ☐ EN 61000-3-2*        | Disturbances in supply systems caused                                                                                 |
|------------------------------|----------------------------------------------------------------------------------------------------|------------------------|----------------------------------------------------------------------------------------------------|
|                              | of radio disturbance characteristics of industrial, scientific and medical (ISM high frequency equipment               | ⊠ EN60555-2            | by household appliances and similar electrical equipment "Harmonics"                                                  |
| ☐ EN55013                    | Limits and methods of measurement of radio disturbance characteristics of broadcast receivers and associated equipment | EN61000-3-3* EN60555-3 | Disturbances in supply systems caused by household appliances and similar electrical equipment "Voltage fluctuations" |
| □EN 55014                    | Limits and methods of measurement of radio disturbance characteristics of household electrical appliances,             | ⊠ EN 50081-1           | Generic emission standard Part 1:<br>Residual, commercial and light industry                                          |
|                              | portable tools and similar electrical apparatus                                                                        | ⊠ EN 50082-1           | Generic immunity standard Part 1:<br>Residual, commercial and light industry                                          |
| ☐ EN 55015                   | Limits and methods of measurement of radio disturbance characteristics of fluorescent lamps and luminaries             | ☐ EN 55081-2           | Generic emission standard Part 2: Industrial environment                                                              |
| ☐ EN 55020                   | Immunity from radio interference of broadcast receivers and associated equipment                                       | ☐ EN 55082-2           | Generic immunity standard Part 2: Industrial environment                                                              |
| ⊠ EN 55022                   | Limits and methods of measurement of radio disturbance characteristics of information technology equipment             | ☐ ENV 55104            | Immunity requirements for household appliances tools and similar apparatus                                            |
| DIN VDE 0855 part 10 part 12 | Cabled distribution systems; Equipment for receiving and/or <b>distribution</b> from sound and television signals      | ☐ EN 50091-2           | EMC requirements for uninterruptible power systems (UPS)                                                              |
| ☑ CE marking                 |                                                                                                    | (EC conformity         | marking)                                                                                                    |
|                              | The manufacturer also declares to with the actual required safety sta                                                  |                        |                                                                                                    |
| ☐ EN 60065                   | Safety requirements for mains operated electronic and related apparatus for household and similar general use          | ☐ EN 60950             | Safety for information technology equipmen including electrical business equipment                                    |
| ☐ EN 60335                   | Safety of household and similar electrical appliances                                                                  | ☐ EN 50091-1           | General and Safety requirements for uninterruptible power systems (UPS)                                               |
|                              | Manufa                                                                                                    | acturer/Importer       |                                                                                                    |
|                              |                                                                                                    |                        | Signature Rex Lin                                                                                                    |
|                              | (Stamp) Dat                                                                                                    | e: Dec. 03, 1999       | Name : Rex Lin                                                                                                    |

# 6CXC/6CXC-1

# Pentium® II / III Processor Motherboard

# **USER'S MANUAL**

## How this manual is organized

This manual is divided into the following sections:

| 1) Revision List               | Manual revision information                  |  |
|--------------------------------|----------------------------------------------|--|
| 2) Item Checklist              | Product item list                            |  |
| 3) Features                    | Product information & specification          |  |
| 4) Hardware Setup              | Instructions on setting up the motherboard   |  |
| 5) Performance & Block Diagram | Product performance & block diagram          |  |
| 6) Suspend to RAM & Dual BIOS  | Instructions STR installation & Dual BIOS    |  |
| 7) BIOS Setup                  | Instructions on setting up the BIOS software |  |
| 8) Appendix                    | General reference                            |  |

# **Table Of Content**

| Revision History                                                          | P.1  |
|---------------------------------------------------------------------------|------|
| Item Checklist                                                            | P.2  |
| Summary of Features                                                       | P.3  |
| 6CXC/6CXC-1 Motherboard Layout                                            | P.5  |
| Page Index for CPU Speed Setup / Connectors / Panel and Jumper Definition | P.8  |
| Performance List                                                          | P.28 |
| Block Diagram                                                             | P.29 |
| Suspend to RAM Installation                                               | P.30 |
| Dual BIOS Introduction                                                    | P.36 |
| Memory Installation                                                       | P.43 |
| Page Index for BIOS Setup                                                 | P.44 |
| Appendix                                                                  | P.77 |

#### 6CXC/6CXC-1 Motherboard

## **Revision History**

| Revision | Revision Note                                                 | Date     |
|----------|---------------------------------------------------------------|----------|
| 2.3      | Initial release of the 6CXC/6CXC-1 motherboard user's manual. | Dec.1999 |

The author assumes no responsibility for any errors or omissions that may appear in this document nor does the author make a commitment to update the information contained herein. Third-party brands and names are the property of their respective owners.

Sound Blaster is a registered trademark of Creative Technology Ltd in the United States and certain other countries. Sound Blaster-LINK and SB-LINK are trademarks of Creative Technology Ltd.

Dec. 23, 1999 Taipei, Taiwan, R.O.C

## Item Checklist

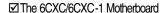

☑ Cable for IDE / Floppy device

☑ CD (IUCD) for motherboard utilities

☐ Internal COMB Cable (Optional)

☐ Internal USB Cable (Optional)

☐ Cable for SCSI device

☑6CXC/6CXC-1 User's Manual

# **Summary of Features**

| Form factor          | 30.5 cm x 22 cm ATX SIZE form factor, 4 layers PCB.                                              |
|----------------------|--------------------------------------------------------------------------------------------------|
| CPU                  | Pentium <sup>®</sup> II/III Processor                                                            |
|                      | <ul> <li>256/ 512 KB 2nd cache in CPU</li> </ul>                                                 |
| Chipset              | 82820 HOST / AGP / RDRAM Controller                                                              |
| '                    | 82801AA(ICH) I/O Controller Hub                                                                  |
|                      | 82805AA(MTH) Memory Translator Hub                                                               |
| Clock Generator      | Supports 100 / 133MHz                                                                            |
|                      | • 105/110/115/117/120/125/127/135/137/140/                                                       |
|                      | 145/150 MHz clocks (reserved)                                                                    |
| Memory               | <ul> <li>4 168-pin DIMM Sockets Support 4 banks.</li> </ul>                                      |
| I/O Control          | Winbond W83627HF LPC                                                                             |
| Slots                | 1 AMR (Audio Modem Riser) slot                                                                   |
|                      | <ul> <li>1 Universal AGP slot 1X/2X/4X 1.5V/3.3V device</li> </ul>                               |
|                      | support                                                                                          |
|                      | <ul> <li>5 32-bit Master PCI Bus slots</li> </ul>                                                |
|                      | 1 16-bit ISA Bus slot (Optional)                                                                 |
| On-Board IDE         | An IDE controller on the Intel <sup>®</sup> 82801AA PCI chipset                                  |
|                      | provides IDE HDD/ CD-ROM with PIO, Bus Master and Ultra                                          |
|                      | DMA33/ATA66 operation modes                                                                      |
|                      | Can connect up to four IDE devices                                                               |
| On-Board Peripherals | 1 Floppy port supports 2 FDD with 360K, 720K,1.2M,     1.44M                                     |
|                      | and 2.88M bytes                                                                                  |
|                      | 1 Parallel ports supports SPP/EPP/ECP mode     Sprint Parts (COMA) & COMB)                       |
|                      | <ul><li>2 Serial Ports (COMA &amp; COMB)</li><li>4 USB ports (Front USB Port Optional)</li></ul> |
|                      | 1 IrDA connector for IR/CIR                                                                      |
| Hardware Monitor     | CPU/Power Supply/System Fan Revolution detect                                                    |
| (Optional)           | CPU Fan Control                                                                                  |
| (Optional)           | System Voltage Detect                                                                            |
|                      | CPU Overheat Warning                                                                             |
|                      | Chassis Intrusion Detect                                                                         |
|                      | Display Actual Current Voltage                                                                   |
| On-Board Sound       | Aureal AU8810(Optional)                                                                          |
| (Optional)           | Line In / Line Out / Mic In / AUX In / CD In / TEL / SPDIF                                       |
|                      | / Game Port                                                                                      |
| PS/2 Connector       | <ul> <li>PS/2<sup>®</sup> Keyboard interface and PS/2<sup>®</sup> Mouse interface</li> </ul>     |
|                      | To be continued                                                                                  |

To be continued...

## Summary of Features

| BIOS                | <ul><li>Licensed AMI BIOS, 4M bit FWH</li><li>Support Dual BIOS (Optional)</li></ul> |
|---------------------|--------------------------------------------------------------------------------------|
| Additional Features | Internal/External Modern Wake up                                                     |
|                     | STR (Suspend-To-RAM)                                                                 |
|                     | Wake On LAN                                                                          |
|                     | <ul> <li>PS/2 Keyboard Password Wake up</li> </ul>                                   |
|                     | PS/2 Mouse Wake up                                                                   |
|                     | System after AC back                                                                 |
|                     | Poly fuse for keyboard, USB, Game port over- current protection                      |

## 6CXC/6CXC-1 Motherboard Layout

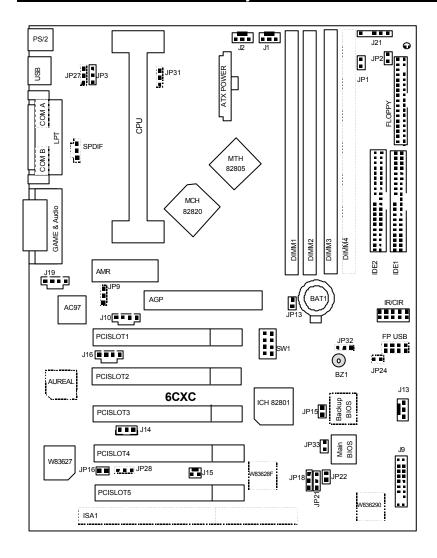

| Page index for CPU Speed Setup/Connectors/Panel and Jumper Definition  CPU Speed Setup  Connectors  P.9  GAME & Audio Port  COMA / COMB / LPT Port  USB Connector  P.10  PS/2 Keyboard & PS/2 Mouse Connector  J2 (CPU Cooling FAN Power Connector)  J1 (Power Cooling FAN Power Connector)  P.11  J13 (System Cooling FAN Power Connector)  ATX Power  P.12  Floppy Port  IDE (Primary/ Secondary) Port  IR/CIR  Front USB Port[Optional]  JP2 (STR LED Connector& DIMM LED)  J19 (AUX_IN)  J10 (CD Audio Line In)  J16 (TEL)  J15 (Ring Power On)  J21 (External SMBUS Device Connector)  P.18  Panel and Jumper Definition  P.19  JP27 (Back USB Device Wake up Selection)[Optional]  P.20  JP18 (Clear CMOS Function)  P.21  JP28 (Onboard Seund Function)  P.22  JP18 (Clear CMOS Function)  P.23  JP21 (Safe mode/Recovery/Normal)  P.23  JP22 (Timeout Reboot Function)  P.23  JP22 (Timeout Reboot Function)  P.23  JP22 (Timeout Reboot Function)  P.23                                                                                                    | <i>&amp;</i> √                                     | Page |  |
|----------------------------------------------------------------------------------------------------|----------------------------------------------------|------|--|
| Connectors         P.9           GAME & Audio Port         P.9           COMA / COMB / LPT Port         P.9           USB Connector         P.10           PS/2 Keyboard & PS/2 Mouse Connector         P.10           J2 (CPU Cooling FAN Power Connector)         P.11           J1 (Power Cooling FAN Power Connector)         P.11           J13 (System Cooling FAN Power Connector)         P.12           ATX Power         P.12           Floppy Port         P.13           IDE (Primary/ Secondary) Port         P.13           IR/CIR         P.14           Front USB Port[Optional]         P.14           JP2 (STR LED Connector& DIMM LED)         P.15           J20 (SPDIF) [Optional]         P.15           J19 (AUX_IN)         P.16           J10 (CD Audio Line In)         P.16           J16 (TEL)         P.17           J14 (Wake On LAN)         P.17           J15 (Ring Power On)         P.18           J21 (External SMBUS Device Connector)         P.18           Panel and Jumper Definition         P.19           JP27 (Back USB Device Wake up Selection)[Optional]         P.20           JP3 (PS/2 Keyboard Power On)         P.21           JP28 (Onboard Sound Function Selection) [Op                                        |                                                    |      |  |
| GAME & Audio Port         P.9           COMA / COMB / LPT Port         P.9           USB Connector         P.10           PS/2 Keyboard & PS/2 Mouse Connector         P.10           J2 (CPU Cooling FAN Power Connector)         P.11           J1 (Power Cooling FAN Power Connector)         P.11           J13 (System Cooling FAN Power Connector)         P.12           ATX Power         P.12           Floppy Port         P.13           IDE (Primary/ Secondary) Port         P.13           IR/CIR         P.14           Front USB Port[Optional]         P.14           JP2 (STR LED Connector& DIMM LED)         P.15           J20 (SPDIF) [Optional]         P.15           J19 (AUX_IN)         P.16           J10 (CD Audio Line In)         P.16           J10 (CD Audio Line In)         P.16           J15 (Ring Power On)         P.17           J15 (Ring Power On)         P.18           J21 (External SMBUS Device Connector)         P.18           Panel and Jumper Definition         P.19           JP27 (Back USB Device Wake up Selection)[Optional]         P.20           JP3 (PS/2 Keyboard Power On)         P.21           JP28 (Onboard Sound Function Selection) [Optional]         P.22                                      |                                                    | 1    |  |
| COMA / COMB / LPT Port         P.9           USB Connector         P.10           PS/2 Keyboard & PS/2 Mouse Connector         P.10           J2 (CPU Cooling FAN Power Connector)         P.11           J1 (Power Cooling FAN Power Connector)         P.11           J13 (System Cooling FAN Power Connector)         P.12           ATX Power         P.12           Floppy Port         P.13           IDE (Primary/ Secondary) Port         P.13           IR/CIR         P.14           Front USB Port[Optional]         P.14           JP2 (STR LED Connector& DIMM LED)         P.15           J20 (SPDIF) [Optional]         P.15           J19 (AUX_IN)         P.16           J10 (CD Audio Line In)         P.16           J16 (TEL)         P.17           J14 (Wake On LAN)         P.17           J15 (Ring Power On)         P.18           J21 (External SMBUS Device Connector)         P.18           Panel and Jumper Definition         P.19           JP27 (Back USB Device Wake up Selection)[Optional]         P.20           JP3 (PS/2 Keyboard Power On)         P.21           JP16 (Case Open)         P.21           JP28 (Onboard Sound Function Selection) [Optional]         P.22           JP                                        |                                                    |      |  |
| USB Connector         P.10           PS/2 Keyboard & PS/2 Mouse Connector         P.10           J2 (CPU Cooling FAN Power Connector)         P.11           J1 (Power Cooling FAN Power Connector)         P.11           J13 (System Cooling FAN Power Connector)         P.12           ATX Power         P.12           Floppy Port         P.13           IDE (Primary/ Secondary) Port         P.13           IR/CIR         P.14           Front USB Port[Optional]         P.14           JP2 (STR LED Connector& DIMM LED)         P.15           J20 (SPDIF) [Optional]         P.15           J19 (AUX_IN)         P.16           J10 (CD Audio Line In)         P.16           J16 (TEL)         P.17           J14 (Wake On LAN)         P.17           J15 (Ring Power On)         P.18           J21 (External SMBUS Device Connector)         P.18           Panel and Jumper Definition         P.19           JP27 (Back USB Device Wake up Selection)[Optional]         P.20           JP3 (PS/2 Keyboard Power On)         P.20           JP1 (STR Selection)         P.21           JP28 (Onboard Sound Function Selection) [Optional]         P.22           JP15 (Top Block Lock)         P.22 <td< td=""><td></td><td></td></td<>              |                                                    |      |  |
| PS/2 Keyboard & PS/2 Mouse Connector         P.10           J2 (CPU Cooling FAN Power Connector)         P.11           J1 (Power Cooling FAN Power Connector)         P.11           J13 (System Cooling FAN Power Connector)         P.12           ATX Power         P.12           Floppy Port         P.13           IDE (Primary/ Secondary) Port         P.13           IR/CIR         P.14           Front USB Port[Optional]         P.14           JP2 (STR LED Connector& DIMM LED)         P.15           J20 (SPDIF) [Optional]         P.15           J19 (AUX_IN)         P.16           J10 (CD Audio Line In)         P.16           J16 (TEL)         P.17           J14 (Wake On LAN)         P.17           J15 (Ring Power On)         P.18           J21 (External SMBUS Device Connector)         P.18           Panel and Jumper Definition         P.19           JP27 (Back USB Device Wake up Selection)[Optional]         P.20           JP3 (PS/2 Keyboard Power On)         P.20           JP1 (STR Selection)         P.21           JP28 (Onboard Sound Function Selection) [Optional]         P.22           JP15 (Top Block Lock)         P.22           JP18 (Clear CMOS Function)         P.23 <tr< td=""><td></td><td></td></tr<> |                                                    |      |  |
| J2 (CPU Cooling FAN Power Connector)         P.11           J1 (Power Cooling FAN Power Connector)         P.11           J13 (System Cooling FAN Power Connector)         P.12           ATX Power         P.12           Floppy Port         P.13           IDE (Primary/ Secondary) Port         P.13           IR/CIR         P.14           Front USB Port[Optional]         P.14           JP2 (STR LED Connector& DIMM LED)         P.15           J20 (SPDIF) [Optional]         P.15           J19 (AUX_IN)         P.16           J10 (CD Audio Line In)         P.16           J16 (TEL)         P.17           J14 (Wake On LAN)         P.17           J15 (Ring Power On)         P.18           J21 (External SMBUS Device Connector)         P.18           Panel and Jumper Definition         P.19           JP27 (Back USB Device Wake up Selection)[Optional]         P.20           JP3 (PS/2 Keyboard Power On)         P.20           JP1 (STR Selection)         P.21           JP28 (Onboard Sound Function Selection) [Optional]         P.22           JP15 (Top Block Lock)         P.22           JP18 (Clear CMOS Function)         P.23           JP21 (Safe mode/Recovery/Normal)         P.23                                         |                                                    | P.10 |  |
| J1 (Power Cooling FAN Power Connector)       P.11         J13 (System Cooling FAN Power Connector)       P.12         ATX Power       P.12         Floppy Port       P.13         IDE (Primary/ Secondary) Port       P.13         IR/CIR       P.14         Front USB Port[Optional]       P.14         JP2 (STR LED Connector& DIMM LED)       P.15         J20 (SPDIF) [Optional]       P.15         J19 (AUX_IN)       P.16         J10 (CD Audio Line In)       P.16         J16 (TEL)       P.17         J14 (Wake On LAN)       P.17         J15 (Ring Power On)       P.18         J21 (External SMBUS Device Connector)       P.18         Panel and Jumper Definition       P.19         J9 (2x11 pins jumper)       P.19         JP27 (Back USB Device Wake up Selection)[Optional]       P.20         JP3 (PS/2 Keyboard Power On)       P.21         JP46 (Case Open)       P.21         JP28 (Onboard Sound Function Selection) [Optional]       P.22         JP15 (Top Block Lock)       P.22         JP21 (Safe mode/Recovery/Normal)       P.23                                                                                                    |                                                    |      |  |
| J13 (System Cooling FAN Power Connector)       P.12         ATX Power       P.12         Floppy Port       P.13         IDE (Primary/ Secondary) Port       P.13         IR/CIR       P.14         Front USB Port[Optional]       P.14         JP2 (STR LED Connector& DIMM LED)       P.15         J20 (SPDIF) [Optional]       P.15         J19 (AUX_IN)       P.16         J10 (CD Audio Line In)       P.16         J16 (TEL)       P.17         J14 (Wake On LAN)       P.17         J15 (Ring Power On)       P.18         J21 (External SMBUS Device Connector)       P.18         Panel and Jumper Definition       P.19         J9 (2x11 pins jumper)       P.19         JP27 (Back USB Device Wake up Selection)[Optional]       P.20         JP3 (PS/2 Keyboard Power On)       P.21         JP46 (Case Open)       P.21         JP28 (Onboard Sound Function Selection) [Optional]       P.22         JP15 (Top Block Lock)       P.22         JP21 (Safe mode/Recovery/Normal)       P.23                                                                                                    |                                                    | P.11 |  |
| ATX Power       P.12         Floppy Port       P.13         IDE (Primary/ Secondary) Port       P.13         IR/CIR       P.14         Front USB Port[Optional]       P.14         JP2 (STR LED Connector& DIMM LED)       P.15         J20 (SPDIF) [Optional]       P.15         J19 (AUX_IN)       P.16         J10 (CD Audio Line In)       P.16         J16 (TEL)       P.17         J14 (Wake On LAN)       P.17         J15 (Ring Power On)       P.18         J21 (External SMBUS Device Connector)       P.18         Panel and Jumper Definition       P.19         J9 (2x11 pins jumper)       P.19         JP27 (Back USB Device Wake up Selection)[Optional]       P.20         JP1 (STR Selection)       P.21         JP28 (Onboard Sound Function Selection) [Optional]       P.22         JP15 (Top Block Lock)       P.22         JP21 (Safe mode/Recovery/Normal)       P.23                                                                                                    | J1 (Power Cooling FAN Power Connector)             | P.11 |  |
| Pioppy Port   Pid                                                                                                    | J13 (System Cooling FAN Power Connector)           | P.12 |  |
| DE (Primary/ Secondary) Port   P.13                                                                                                    | ATX Power                                          | P.12 |  |
| IR/CIR Front USB Port[Optional] P.14 JP2 (STR LED Connector& DIMM LED) P.15 J20 (SPDIF) [Optional] P.16 J19 (AUX_IN) P.16 J10 (CD Audio Line In) P.17 J14 (Wake On LAN) P.17 J15 (Ring Power On) P.18 J21 (External SMBUS Device Connector) P.18 Panel and Jumper Definition P.19 JP27 (Back USB Device Wake up Selection)[Optional] P.20 JP3 (PS/2 Keyboard Power On) P.21 JP16 (Case Open) P.22 JP15 (Top Block Lock) P.23 JP21 (Safe mode/Recovery/Normal) P.20 JP21 (Safe mode/Recovery/Normal)                                                                                                    | Floppy Port                                        | P.13 |  |
| Front USB Port[Optional]         P.14           JP2 (STR LED Connector& DIMM LED)         P.15           J20 (SPDIF) [Optional]         P.15           J19 (AUX_IN)         P.16           J10 (CD Audio Line In)         P.16           J16 (TEL)         P.17           J14 (Wake On LAN)         P.17           J15 (Ring Power On)         P.18           J21 (External SMBUS Device Connector)         P.18           Panel and Jumper Definition         P.19           J9 (2x11 pins jumper)         P.19           JP27 (Back USB Device Wake up Selection)[Optional]         P.20           JP3 (PS/2 Keyboard Power On)         P.20           JP1 (STR Selection)         P.21           JP28 (Onboard Sound Function Selection) [Optional]         P.22           JP15 (Top Block Lock)         P.22           JP18 (Clear CMOS Function)         P.23           JP21 (Safe mode/Recovery/Normal)         P.23                                                                                                    | IDE (Primary/ Secondary) Port                      | P.13 |  |
| JP2 (STR LED Connector& DIMM LED)         P.15           J20 (SPDIF) [Optional]         P.15           J19 (AUX_IN)         P.16           J10 (CD Audio Line In)         P.16           J16 (TEL)         P.17           J14 (Wake On LAN)         P.17           J15 (Ring Power On)         P.18           J21 (External SMBUS Device Connector)         P.18           Panel and Jumper Definition         P.19           J9 (2x11 pins jumper)         P.19           JP27 (Back USB Device Wake up Selection)[Optional]         P.20           JP3 (PS/2 Keyboard Power On)         P.20           JP1 (STR Selection)         P.21           JP26 (Onboard Sound Function Selection) [Optional]         P.22           JP15 (Top Block Lock)         P.22           JP18 (Clear CMOS Function)         P.23           JP21 (Safe mode/Recovery/Normal)         P.23                                                                                                    | IR/CIR                                             | P.14 |  |
| J20 (SPDIF) [Optional]       P.15         J19 (AUX_IN)       P.16         J10 (CD Audio Line In)       P.16         J16 (TEL)       P.17         J14 (Wake On LAN)       P.17         J15 (Ring Power On)       P.18         J21 (External SMBUS Device Connector)       P.18         Panel and Jumper Definition       P.19         J9 (2x11 pins jumper)       P.19         JP27 (Back USB Device Wake up Selection)[Optional]       P.20         JP3 (PS/2 Keyboard Power On)       P.20         JP1 (STR Selection)       P.21         JP28 (Onboard Sound Function Selection) [Optional]       P.22         JP15 (Top Block Lock)       P.22         JP18 (Clear CMOS Function)       P.23         JP21 (Safe mode/Recovery/Normal)       P.23                                                                                                    | Front USB Port[Optional]                           | P.14 |  |
| J19 (AUX_IN)       P.16         J10 (CD Audio Line In)       P.16         J16 (TEL)       P.17         J14 (Wake On LAN)       P.17         J15 (Ring Power On)       P.18         J21 (External SMBUS Device Connector)       P.18         Panel and Jumper Definition       P.19         J9 (2x11 pins jumper)       P.19         JP27 (Back USB Device Wake up Selection)[Optional]       P.20         JP3 (PS/2 Keyboard Power On)       P.20         JP1 (STR Selection)       P.21         JP28 (Onboard Sound Function Selection) [Optional]       P.22         JP15 (Top Block Lock)       P.22         JP18 (Clear CMOS Function)       P.23         JP21 (Safe mode/Recovery/Normal)       P.23                                                                                                    | JP2 (STR LED Connector& DIMM LED)                  | P.15 |  |
| J10 (CD Audio Line In)       P.16         J16 (TEL)       P.17         J14 (Wake On LAN)       P.17         J15 (Ring Power On)       P.18         J21 (External SMBUS Device Connector)       P.18         Panel and Jumper Definition       P.19         J9 (2x11 pins jumper)       P.19         JP27 (Back USB Device Wake up Selection)[Optional]       P.20         JP3 (PS/2 Keyboard Power On)       P.20         JP1 (STR Selection)       P.21         JP28 (Onboard Sound Function Selection) [Optional]       P.22         JP15 (Top Block Lock)       P.22         JP18 (Clear CMOS Function)       P.23         JP21 (Safe mode/Recovery/Normal)       P.23                                                                                                    | J20 (SPDIF) [Optional]                             | P.15 |  |
| J16 (TEL)       P.17         J14 (Wake On LAN)       P.17         J15 (Ring Power On)       P.18         J21 (External SMBUS Device Connector)       P.18         Panel and Jumper Definition       P.19         J9 (2x11 pins jumper)       P.19         JP27 (Back USB Device Wake up Selection)[Optional]       P.20         JP3 (PS/2 Keyboard Power On)       P.20         JP1 (STR Selection)       P.21         JP16 (Case Open)       P.21         JP28 (Onboard Sound Function Selection) [Optional]       P.22         JP15 (Top Block Lock)       P.22         JP18 (Clear CMOS Function)       P.23         JP21 (Safe mode/Recovery/Normal)       P.23                                                                                                    | J19 (AUX_IN)                                       | P.16 |  |
| J14 (Wake On LAN)       P.17         J15 (Ring Power On)       P.18         J21 (External SMBUS Device Connector)       P.18         Panel and Jumper Definition       P.19         J9 (2x11 pins jumper)       P.19         JP27 (Back USB Device Wake up Selection)[Optional]       P.20         JP3 (PS/2 Keyboard Power On)       P.20         JP1 (STR Selection)       P.21         JP16 (Case Open)       P.21         JP28 (Onboard Sound Function Selection) [Optional]       P.22         JP15 (Top Block Lock)       P.22         JP18 (Clear CMOS Function)       P.23         JP21 (Safe mode/Recovery/Normal)       P.23                                                                                                    | J10 (CD Audio Line In)                             | P.16 |  |
| J15 (Ring Power On)       P.18         J21 (External SMBUS Device Connector)       P.18         Panel and Jumper Definition       P.19         J9 (2x11 pins jumper)       P.19         JP27 (Back USB Device Wake up Selection)[Optional]       P.20         JP3 (PS/2 Keyboard Power On)       P.20         JP1 (STR Selection)       P.21         JP16 (Case Open)       P.21         JP28 (Onboard Sound Function Selection) [Optional]       P.22         JP15 (Top Block Lock)       P.22         JP18 (Clear CMOS Function)       P.23         JP21 (Safe mode/Recovery/Normal)       P.23                                                                                                    | J16 (TEL)                                          | P.17 |  |
| J21 (External SMBUS Device Connector)  P.18  Panel and Jumper Definition  P.19  J9 (2x11 pins jumper)  JP27 (Back USB Device Wake up Selection)[Optional]  P.20  JP3 (PS/2 Keyboard Power On)  JP1 (STR Selection)  JP16 (Case Open)  JP28 (Onboard Sound Function Selection) [Optional]  P.22  JP15 (Top Block Lock)  P.23  JP21 (Safe mode/Recovery/Normal)                                                                                                    | J14 (Wake On LAN)                                  | P.17 |  |
| Panel and Jumper Definition  J9 (2x11 pins jumper)  P.19  JP27 (Back USB Device Wake up Selection)[Optional]  P.20  JP3 (PS/2 Keyboard Power On)  P.20  JP1 (STR Selection)  P.21  JP16 (Case Open)  P.21  JP28 (Onboard Sound Function Selection) [Optional]  P.22  JP15 (Top Block Lock)  P.22  JP18 (Clear CMOS Function)  P.23  JP21 (Safe mode/Recovery/Normal)                                                                                                    | J15 (Ring Power On)                                | P.18 |  |
| J9 (2x11 pins jumper)       P.19         JP27 (Back USB Device Wake up Selection)[Optional]       P.20         JP3 (PS/2 Keyboard Power On)       P.20         JP1 (STR Selection)       P.21         JP16 (Case Open)       P.21         JP28 (Onboard Sound Function Selection) [Optional]       P.22         JP15 (Top Block Lock)       P.22         JP18 (Clear CMOS Function)       P.23         JP21 (Safe mode/Recovery/Normal)       P.23                                                                                                    | J21 (External SMBUS Device Connector)              | P.18 |  |
| JP27 (Back USB Device Wake up Selection)[Optional]  JP3 (PS/2 Keyboard Power On)  P.20  JP1 (STR Selection)  P.21  JP16 (Case Open)  JP28 (Onboard Sound Function Selection) [Optional]  P.22  JP15 (Top Block Lock)  P.22  JP18 (Clear CMOS Function)  P.23  JP21 (Safe mode/Recovery/Normal)                                                                                                    | Panel and Jumper Definition                        | P.19 |  |
| JP3 (PS/2 Keyboard Power On)       P.20         JP1 (STR Selection)       P.21         JP16 (Case Open)       P.21         JP28 (Onboard Sound Function Selection) [Optional]       P.22         JP15 (Top Block Lock)       P.22         JP18 (Clear CMOS Function)       P.23         JP21 (Safe mode/Recovery/Normal)       P.23                                                                                                    | J9 (2x11 pins jumper)                              | P.19 |  |
| JP1 (STR Selection)         P.21           JP16 (Case Open)         P.21           JP28 (Onboard Sound Function Selection) [Optional]         P.22           JP15 (Top Block Lock)         P.22           JP18 (Clear CMOS Function)         P.23           JP21 (Safe mode/Recovery/Normal)         P.23                                                                                                    | JP27 (Back USB Device Wake up Selection)[Optional] | P.20 |  |
| JP16 (Case Open) P.21 JP28 (Onboard Sound Function Selection) [Optional] P.22 JP15 (Top Block Lock) P.22 JP18 (Clear CMOS Function) P.23 JP21 (Safe mode/Recovery/Normal) P.23                                                                                                    | JP3 (PS/2 Keyboard Power On)                       | P.20 |  |
| JP28 (Onboard Sound Function Selection) [Optional] P.22  JP15 (Top Block Lock) P.22  JP18 (Clear CMOS Function) P.23  JP21 (Safe mode/Recovery/Normal) P.23                                                                                                    | JP1 (STR Selection)                                | P.21 |  |
| JP15 (Top Block Lock)         P.22           JP18 (Clear CMOS Function)         P.23           JP21 (Safe mode/Recovery/Normal)         P.23                                                                                                    | JP16 (Case Open)                                   | P.21 |  |
| JP15 (Top Block Lock)         P.22           JP18 (Clear CMOS Function)         P.23           JP21 (Safe mode/Recovery/Normal)         P.23                                                                                                    | JP28 (Onboard Sound Function Selection) [Optional] | P.22 |  |
| JP18 (Clear CMOS Function) P.23 JP21 (Safe mode/Recovery/Normal) P.23                                                                                                    |                                                    | P.22 |  |
| JP21 (Safe mode/Recovery/Normal) P.23                                                                                                    |                                                    | P.23 |  |
|                                                                                                    | JP21 (Safe mode/Recovery/Normal)                   | P.23 |  |
|                                                                                                    |                                                    | P.24 |  |

#### 6CXC/6CXC-1 Motherboard

| JP31 (Over Voltage CPU Speed Up) [Optional]          | P.24 |
|------------------------------------------------------|------|
| JP32 (Front USB Device Wake Up Selection) [Optional] | P.25 |

| JP33 (FWH Write Protection)                 | P.25 |
|---------------------------------------------|------|
| JP24 (Internal Buzzer Connector) [Optional] | P.26 |
| JP9 (AMR Select) [Optional]                 | P.26 |
| BAT 1(Battery)                              | P.27 |

## **CPU Speed Setup**

The system bus frequency can be switched at 100MHz and 133MHz by adjusting JP13 & SW 1. The CPU Frequency is control by BIOS.

JP13 / SW1 Select the System Speed at 100MHz and 133MHz.

| AGPCLK | CPUCLK           | JP13 | 1 | 2 | 3 | 4 |
|--------|------------------|------|---|---|---|---|
| 70     | 105              | Χ    | 0 | 0 | 0 | 0 |
| 66.6   | 100.3            | Χ    | 0 | 0 | Х | 0 |
| 73.3   | 110              | Χ    | 0 | Х | 0 | 0 |
| 76.6   | 115              | Χ    | 0 | Х | 0 | Х |
| 78     | 117              | Χ    | 0 | Х | Х | 0 |
| 80     | 120              | Χ    | 0 | Х | Х | Х |
| 83.3   | 125              | Χ    | Х | 0 | 0 | 0 |
| 84.6   | 127              | Χ    | Х | 0 | 0 | Х |
| 66.6   | 133.3            | Χ    | Х | 0 | Х | 0 |
| 67.5   | 135              | Χ    | Х | 0 | Х | Х |
| 68.5   | 137              | Χ    | Х | Х | 0 | 0 |
| 70     | 140              | Χ    | Х | Х | 0 | Х |
| 72.5   | 145              | Χ    | Х | Х | Х | 0 |
| 75     | 150              | Χ    | х | Х | Х | Х |
| 66.6   | 100/133/<br>Auto | 0    | Х | 0 | Х | 0 |

(O: ON / X: OFF)

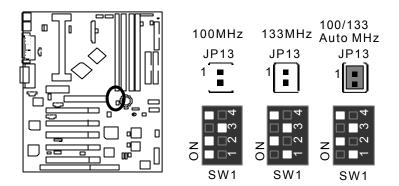

## Connectors

#### **GAME & Audio Port**

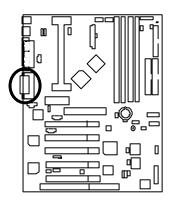

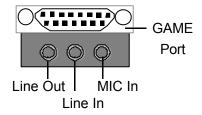

## COM A / COM B / LPT Port

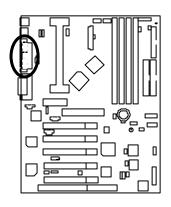

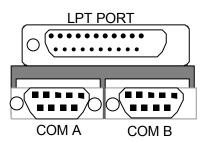

## CN3: USB Connector (Back)

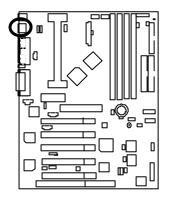

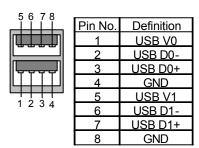

PS/2 Keyboard & PS/2 Mouse Connector

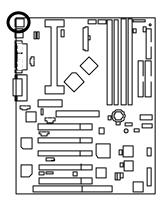

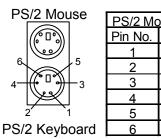

| PS/2 Mouse/ Keyboard |            |  |  |
|----------------------|------------|--|--|
| Pin No.              | Definition |  |  |
| 1                    | Data       |  |  |
| 2                    | NC         |  |  |
| 3                    | GND        |  |  |
| 4                    | VCC(+5V)   |  |  |
| 5                    | Clock      |  |  |
| 6                    | NC         |  |  |

## J2:CPU Cooling FAN Power Connector

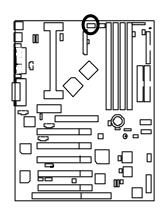

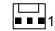

| Pin No. | Definition |
|---------|------------|
| 1       | Control    |
| 2       | +12V       |
| 3       | SENSE      |

## J1:Power Cooling FAN Power Connector

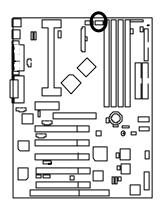

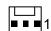

| Pin No. | Definition |
|---------|------------|
| 1       | Control    |
| 2       | +12V       |
| 3       | SENSE      |

## J13: System Cooling FAN Power Connector

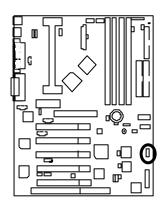

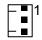

| Pin No. | Definition |
|---------|------------|
| 1       | Control    |
| 2       | +12V       |
| 3       | SENSE      |

## **ATX** Power

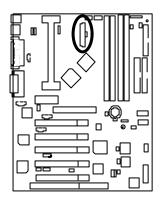

| ) | Pin No.        | Definition         |
|---|----------------|--------------------|
|   | 3,5,7,13,15-17 | GND                |
| 4 | 1,2,11         | 3.3V               |
| 1 | 4,6,19,20      | VCC                |
|   | 10             | +12V               |
|   | 12             | -12V               |
| 4 | 18             | -5V                |
| 1 | 8              | Power Good         |
| _ | 9              | 5V SB stand by+5V  |
|   | 14             | PS-ON(Soft On/Off) |

## Floppy Port

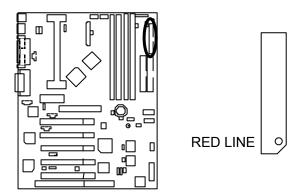

## IDE1(Primary) , IDE2 (Secondary) Port

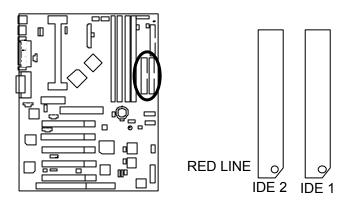

## IR/CIR

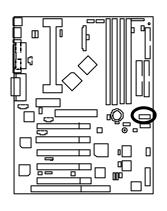

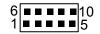

| Pin No. | Definition |
|---------|------------|
| 1       | VCC        |
| 2       | NC         |
| 3       | IRRX       |
| 4       | GND        |
| 5       | IRTX       |
| 6       | NC         |
| 7       | CIRRX      |
| 8       | VCC        |
| 9       | NC         |
| 10      | NC         |

## CN9 : USB Port Connector (Front) (Optional)

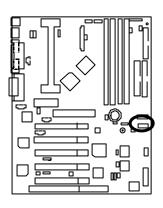

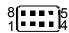

| Pin No. | Definition |
|---------|------------|
| 1       | VCC        |
| 2       | USB D0-    |
| 3       | USB D0+    |
| 4       | GND        |
| 5       | VCC        |
| 6       | USB D1-    |
| 7       | USB D1+    |
| 8       | GND        |

#### JP2: STR LED Connector & DIMM LED

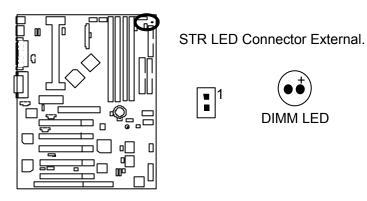

J20 : SPDIF (The SPDIF output is capable of providing digital audio to external speakers or compressed AC3 data to an external Dolby digital decoder.) (Optional)

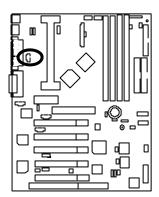

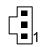

| Pin No. | Definition |
|---------|------------|
| 1       | VCC        |
| 2       | SPDIF OUT  |
| 3       | GND        |

DIMM LED

## J19: AUX IN

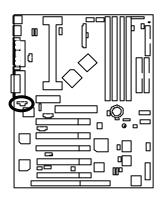

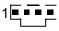

| Pin No. | Definition |
|---------|------------|
| 1       | AUX-L      |
| 2       | GND        |
| 3       | GND        |
| 4       | AUX-R      |

J10 : CD Audio Line In

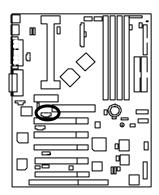

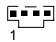

| Pin No. | Definition |
|---------|------------|
| 1       | CD-L       |
| 2       | GND        |
| 3       | GND        |
| 4       | CD-R       |

J16 : TEL(The connector is for internal modem card with voice connector)

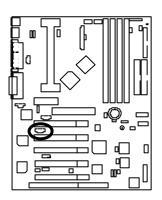

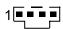

| Pin No. | Definition |
|---------|------------|
| 1       | Signal-In  |
| 2       | GND        |
| 3       | GND        |
| 4       | Signal-Out |

J14: Wake on LAN

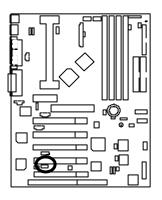

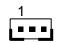

| Pin No. | Definition |
|---------|------------|
| 1       | +5V SB     |
| 2       | GND        |
| 3       | Signal     |

## J15: Ring Power On

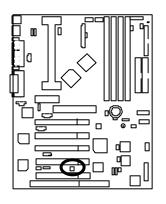

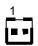

| Pin No. | Definition |
|---------|------------|
| 1       | Signal     |
| 2       | GND        |

## J21: External SMBUS Device Connector

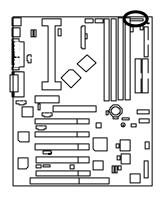

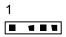

| Pin No. | Definition |
|---------|------------|
| 1       | SMB CLK    |
| 2       | NC         |
| 3       | GND        |
| 4       | SMB DATA   |
| 5       | +5V        |

# **Panel and Jumper Definition**

## J9: For 2X11 Pins Jumper

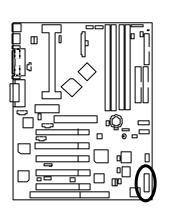

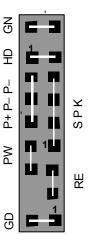

| GN (Green Switch)             | Open: Normal Operation       |
|-------------------------------|------------------------------|
|                               | Close: Entering Green Mode   |
| GD (Green LED)                | Pin 1: LED anode(+)          |
|                               | Pin 2: LED cathode(-)        |
| HD (IDE Hard Disk Active LED) | Pin 1: LED anode(+)          |
|                               | Pin 2: LED cathode(-)        |
| SPKR (Speaker Connector)      | Pin 1: VCC(+)                |
|                               | Pin 2- Pin 3: NC             |
|                               | Pin 4: Data(–)               |
| RE (Reset Switch)             | Open: Normal Operation       |
|                               | Close: Reset Hardware System |
| P+P-P-(Power LED)             | Pin 1: LED anode(+)          |
|                               | Pin 2: LED cathode(–)        |
|                               | Pin 3: LED cathode(-)        |
| PW (Soft Power Connector)     | Open: Normal Operation       |
|                               | Close: Power On/Off          |

# JP27 : Back USB Device Wake up Selection(Optional) (USB Connector → CN3)

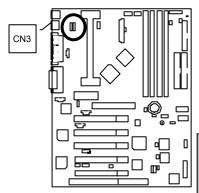

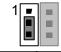

| Pin No.   | Definition       |
|-----------|------------------|
| 1-2 close | USB Device       |
|           | Wake up          |
| 2-3 close | Normal (Default) |

(If you want to use "USB KB/Mouse Wake from S3" function, you have to set the BIOS setting "USB KB/Mouse Wake from S3" enabled, and the jumper "JP27" enabled).

\*(Power on the computer and as soon as memory counting starts, press <Del>. You will enter BIOS Setup. Select the item "POWER MANAGEMENT SETUP", then select "USB KB/Mouse Wake from S3: Enabled". Remember to save the setting by pressing "ESC" and choose the "SAVE & EXIT SETUP" option.)

#### JP3: PS/2 Keyboard Power On

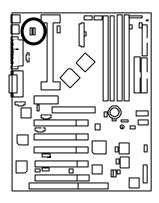

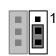

| F  | Pin No.  | Definition                         |
|----|----------|------------------------------------|
| 1- | -2 close | PS/2 Keyboard                      |
|    |          | Power on Enabled                   |
| 2- | -3 close | PS/2 Keyboard<br>Power on Disabled |
|    |          | Power on Disabled                  |
|    |          | (Default)                          |

JP1: STR Selection

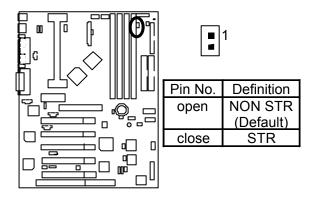

JP16: Case Open

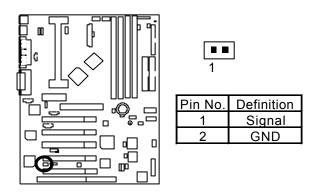

JP28 : Onboard Sound Function Selection (Optional)

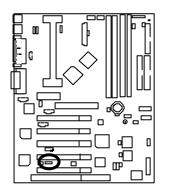

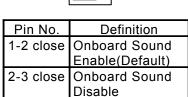

JP15: Top Block Lock

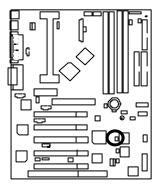

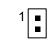

| Pin No. | Definition       |
|---------|------------------|
| close   | Top Block Unlock |
|         | (Default)        |
| open    | Top Block lock   |

## JP18: Clear CMOS Function

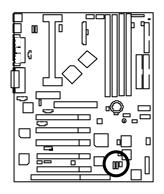

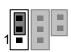

| Pin No.   | Definition       |
|-----------|------------------|
| 1-2 close | Clear CMOS       |
| 2-3 close | Normal (Default) |

JP21: Safe mode / Recovery / Normal

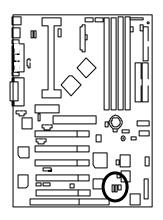

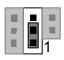

| Pin No.   | Definition      |
|-----------|-----------------|
| 1-2close  | Normal(Default) |
| 2-3close  | Safe mode       |
| 1-2-3open | Recovery        |

## JP22: Timeout Reboot Function

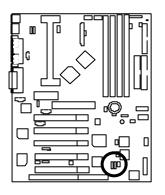

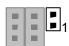

| Pin No. | Definition           |
|---------|----------------------|
| open    | Timeout reboot       |
| close   | No Reboot on timeout |
|         | (Default)            |

JP31 : Over Voltage CPU Speed Up(Optional)

(When JP31 set "1-2 close", CPU Voltage is rising 10%)

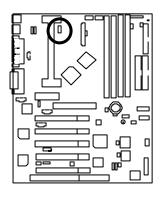

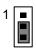

| - 4 |              |                                                       |
|-----|--------------|-------------------------------------------------------|
|     | Pin No.      | Definition                                            |
|     | 1-2<br>close | Turbo<br>[Voltage enhance 10%]<br>for over clock use. |
|     | 2-3<br>close | Normal(Default)                                       |

JP32 : Front USB Device Wake up Selection (Optional) (USB Port → CN9)

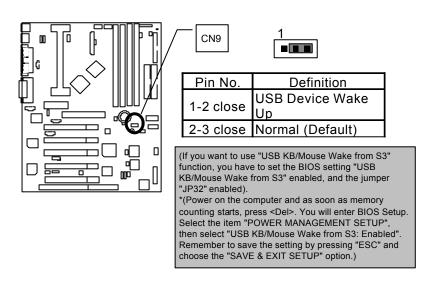

#### JP33: FWH Write Protection

When you add/update new device, set Jumper JP33 to "Open", the need to be enable to update BIOS data.

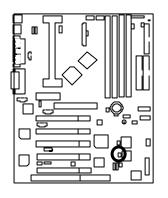

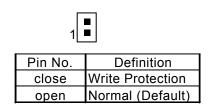

# JP24 : Internal Buzzer Connector(Optional)

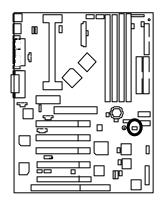

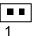

| Pin No. | Definition       |
|---------|------------------|
| open    | Internal Buzzer  |
|         | Disable          |
| close   | Internal Buzzer  |
|         | Enable (Default) |

# JP9: AMR Select (Optional)

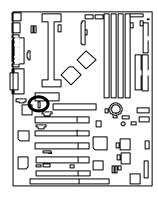

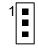

| D: 11    | Definitio                                     | n         |
|----------|-----------------------------------------------|-----------|
| Pin No.  | (Onboard CDOEC)                               | AMR Card  |
| 1-2close | Primary                                       | Secondary |
| 2-3close | AC'97 Disabled<br>(Disabled Onboard<br>CODEC) | Primary   |

## Note:

If M/B has hardware audio (AU8810), your modem riser has been set to "Primary" automatically. No Jumper JP9 for 6CXC

#### 6CXC-1:

JP9: 1-2 close: If you use software audio(onboard CODEC only), your modem riser must be "Secondary". JP9: 2-3 close: If you don't use onboard software audio, your audio/modem riser must be "Primary". Mainboard's software audio will be disabled.

# BAT1 : Battery

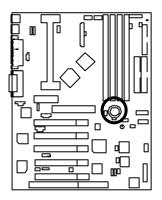

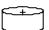

- Danger of explosion if battery is incorrectly replaced.
  Replace only with the same or equivalent type recommended
- by the manufacturer.

  Dispose of used batteries according to the manufacturer's instructions.

# **Performance List**

The following performance data list is the testing results of some popular benchmark testing programs.

These data are just referred by users, and there is no responsibility for different testing data values gotten by users. (The different Hardware & Software configuration will result in different benchmark testing results.)

• CPU Pentium® III 600MHz processor

• DRAM (128x2)MB SDRAM (Mosel 9928PR V54C365804VCT7)

• CACHE SIZE 512 KB included in CPU

• DISPLAY GA-660+

• STORAGE Onboard IDE (IBM DJNA-371350)

O.S. Windows NT™ 4.0 SPK5

• DRIVER Display Driver at 1024 x 768 x 16bit colors x 75Hz. Intel

Ultra ATA Storage Driver V5.0.012(Engineering

Sample)

| Processor                    | Intel Pentium <sup>®</sup> III<br>600MHz (133 x 4.5) |
|------------------------------|------------------------------------------------------|
| Winbench99                   |                                                      |
| CPU mark99                   | 42.3                                                 |
| FPU Winmark 99               | 3010                                                 |
| Business Disk Winmark 99     | 4660                                                 |
| Hi-End Disk Winmark 99       | 10700                                                |
| Business Graphics Winmark 99 | 243                                                  |
| Hi-End Graphics Winmark 99   | 443                                                  |
| Winstone99                   |                                                      |
| Business Winstone99          | 35.6                                                 |
| Hi-End Winstone99            | 32.8                                                 |

# **Block Diagram**

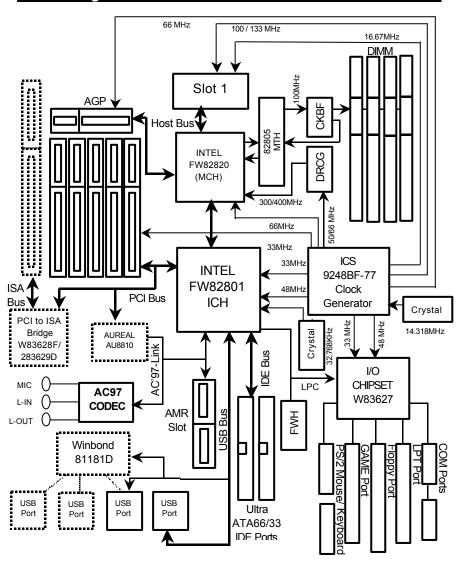

# Suspend to RAM Installation

## Suspend to RAM Installation

#### A.1 Introduce STR function:

Suspend-to-RAM (STR) is a Windows 98 ACPI sleep mode function. When recovering from STR (S3) sleep mode, the system is able, in just a few seconds, to retrieve the last "state" of the system before it went to sleep and recover to that state. The "state" is stored in memory (RAM) before the system goes to sleep. During STR sleep mode, your system uses only enough energy to maintain critical information and system functions, primarily the system state and the ability to recognize various "wake up" triggers or signals, respectively.

#### A.2 STR function Installation

Please use the following steps to complete the STR function installation.

#### Step-By-Step Setup

#### Step 1:

To utilize the STR function, the system must be in Windows 98 ACPI mode.

Putting Windows 98 into ACPI mode is fairly easy.

#### Setup with Windows 98 CD:

- A. Insert the Windows 98 CD into your CD-ROM drive, select Start, and then Run.
- B. Type (without quotes) "D:\setup /p j" in the window provided. Hit the enter key or click OK.

  Fin Windows 98 second edition version, all the bios version dated 12/01/99 or later are ACPI compatible. Just type" D:\Setup", the operating system will be installed as ACPI mode. #
- After setup completes, remove the CD, and reboot your system
   (This manual assumes that your CD-ROM device drive letter is D:).

Step 2: (If you want to use STR Function, please set jumper JP1 (Closed.)

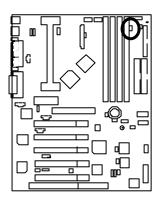

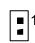

| Pin No. | Definition |
|---------|------------|
| open    | NON STR    |
|         | (Default)  |
| close   | STR        |

## Step 3:

Power on the computer and as soon as memory counting starts, press <Del>. You will enter BIOS Setup. Select the item "POWER MANAGEMENT SETUP", then select "ACPI Sleep Type: S3 /STR". Remember to save the settings by pressing "ESC" and choose the "SAVE & EXIT SETUP" option.

Congratulation! You have completed the installation and now can use the STR function.

## A.3 How to put your system into STR mode?

There are two ways to accomplish this:

- 1. Choose the "Stand by" item in the "Shut Down Windows" area.
  - A. Press the "Start" button and then select "Shut Down"

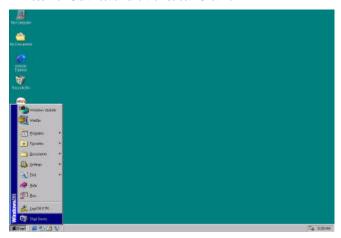

B. Choose the "Stand by" item and press "OK"

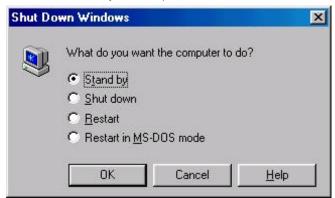

2. Define the system "power on" button to initiate STR sleep mode:

A. Double click "My Computer" and then "Control Panel"

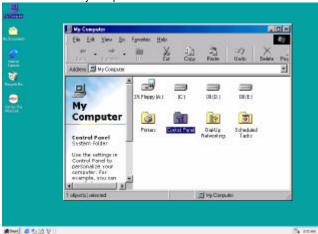

B. Double click the " Power Management" item.

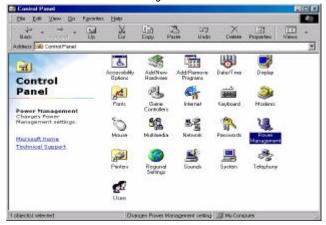

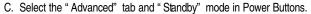

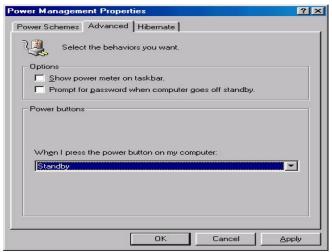

## Step 4:

Restart your computer to complete setup.

Now when you want to enter STR sleep mode, just momentarily press the "Power on" button..

## A.4 How to recover from the STR sleep mode?

There are seven ways to "wake up" the system:

- 1. Press the "Power On" button.
- 2. Use the "PS/2 Keyboard Power On" function.
- 3. Use the "PS/2 Mouse Power On" function.
- 4. Use the "Resume by Alarm" function.
- 5. Use the "Modem Ring On" function.
- 6. Use the "Wake On LAN" function.
- 7. Use the "USB Device Wake Up" function.

#### A.5 Notices:

- In order for STR to function properly, several hardware and software requirements must be satisfied:
  - A. Your ATX power supply must comply with the ATX 2.01 specification (provide more than 720 mA 5V Stand-By current).
  - B. Your SDRAM must be PC-100 compliant.
- Jumper JP2 is provided to connect to the STR LED in your system chassis. [Your chassis may
  not provide this feature.] The STR LED will be illuminated when your system is in STR sleep
  mode.

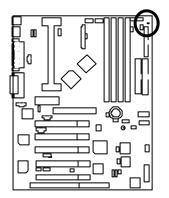

STR LED Connector External.

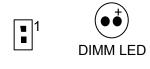

# **Dual BIOS Introduction**

## A. What is Dual BIOS Technology?

Dual BIOS means that there are two system BIOS (ROM) on the motherboard, one is the Main BIOS and the other is Backup BIOS. Under the normal circumstances, the system works on the Main BIOS. If the Main BIOS is corrupted or damaged, the Backup BIOS can take over while the system is powered on. This means that your PC will still be able to run stably as if nothing has happened in your BIOS.

#### B. How to use Dual BIOS?

#### a. Boot Screen

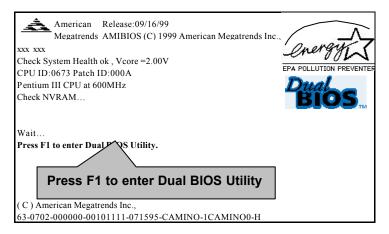

## b. AMI Dual BIOS Flash ROM Programming Utility

## AMI Dual BIOS Flash ROM Programming Utility

Wide Range Protection Disable
Boot From Main BIOS
Auto Recovery Enable
Halt On Error Disable
Copy Main ROM Data to Backup
Load Default Settings
Save Settings to CMOS

PgDn/PgUp:Modify(Enter:Run) ↑↓:Move ESC:Reset F10:Power Off

#### c. Dual BIOS Item explanation:

#### BIOS will auto detect:

Boot From : Main BIOS

Main ROM Type: Intel N82802AB

Backup ROM Type: Intel N82802AB

### Wide Range Protection: Disable(Default), Enable

#### Status 1:

If any failure (ex. Update ESCD failure, checksum error or reset..) occurs in the Main BIOS, just before the Operating System is loaded and after the power is on, and that the Wide Range Protection is set to "Enable", the PC will boot from Backup BIOS automatically.

#### Status 2:

If the ROM BIOS on peripherals cards(ex. SCSI Cards, LAN Cards,..) emits signals to request restart of the system after the user make any alteration on it, the boot up BIOS will not be changed to the Backup BIOS.

### Boot From : Main BIOS (Default), Backup BIOS

#### Status 1:

The user can set to boot from main BIOS or Backup BIOS.

## Auto Recovery : Enabled(Default), Disabled

When one of the Main BIOS or Backup BIOS occurs checksum failure, the working BIOS will automatically recover the BIOS of checksum failure.

(In the Power Management Setup of the BIOS Setting, if ACPI Suspend Type is set to Suspend to RAM, the Auto Recovery will be set to Enable automatically.)

(If you want to enter the BIOS setting, please press "Del" key when the boot screen appears.)

#### Halt On Error : Disable(Default), Enable

If the BIOS occurs a checksum error or the Main BIOS occurs a WIDE RANGE PROTECTION error and Halt On BIOS Defects set to Enable, the PC will show messages on the boot screen, and the system will pause and wait for the user's instruction.

If Auto Recovery :Disable, it will show <or the other key to continue.>
If Auto Recovery :Enable, it will show <or the other key to Auto Recover.>

#### Copy Main ROM Data to Backup

#### Backup message:

Are you sure to copy BIOS? [Enter] to continue or [Esc] to abort ...

The means that the Main BIOS works normally and could automatically recover the Backup BIOS. Or the means that the Backup BIOS works normally and could automatically recover the Main BIOS.

(This auto recovery utility is set by system automatically and can't be changed by user.)

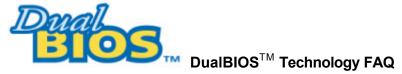

GIGABYTE Technology is pleased to introduce DualBIOS technology, a hot spare for your system BIOS. This newest "Value-added" feature, in a long series of innovations from GIGABYTE, is available on GA-6CXC/6CXC-1 motherboard. Future GIGABYTE motherboards will also incorporate this innovation

#### What' sDualBIOS<sup>™</sup>?

On GIGABYTE motherboards with DualBIOS there are physically two BIOS chips. For simplicity we'llcall one your "MainBIOS" and the other is your "Backup"BIOS (your "fot spare"). If your MainBIOS fails, the Backup BIOS almost automatically takes over on your next system boot. Almost automatically and with virtually zero down time! Whether the problem is a failure in flashing your BIOS or a virus or a catastrophic failure of the Main BIOS chip, the result is the same - the Backup BIOS backs you up, almost automatically.

## I. Q: What is DualBIOS™ technology?

#### Answer:

DualBIOS technology is a patented technology from Giga-Byte Technology. The concept of this technology is based on the redundancy and fault tolerance theory. DualBIOS™ technology simply means there are two system BIOSes (ROM) integrated onto the motherboard. One is a main BIOS, and the other is a backup BIOS. The mainboard will operate normally with the main BIOS, however, if the main BIOS is corrupt or damaged for various reasons, the backup BIOS will be automatically used when the system powered-On. Your PC will operate as before the main BIOS was damaged, and is completely transparent to the user.

# II. Q: Why does anyone need a motherboard with DualBIOS™ technology? Answer:

In today's systems there are more and more BIOS failures. The most common reasons are virus attacks, BIOS upgrade failures, and/or deterioration of the BIOS (ROM) chip itself.

- 1. New computer viruses are being found that attack and destroy the system BIOS. They may corrupt your BIOS code, causing your PC to be unstable or even not boot normally.
- 2. BIOS data will be corrupted if a power loss/surge occurs, or if a user resets the system, or if the power button is pressed during the process of performing a system BIOS upgrade.
- 3. If a user mistakenly updates their mainboard with the incorrect BIOS file, then the system may not be able to boot correctly. This may cause the PC system hang in operation or during boot.
- 4. A flash ROM's life cycle is limited according to electronic characteristics. The modern PC utilizes the Plug and Play BIOS, and is updated regularly. If a user changes peripherals often, there is a slight chance of damage to the flash ROM.

With Giga-Byte Technology's patented DualBIOS<sup>M</sup> technology you can reduce the possibility of hangs during system boot up, and/or loss BIOS data due to above reasons. This new technology will eliminate valuable system down time and costly repair bills cause by BIOS failures.

## III. Q: How does DualBIOS™ technology work?

#### Answer

- DualBIOS<sup>™</sup> technology provides a wide range of protection during the boot up procedure. It protects
  your BIOS during system POST, ESCD update, and even all the way to PNP
  detection/assignment.
- 2. DualBIOS™ provides automatic recovery for the BIOS. When the first BIOS used during boot up does not complete or if a BIOS checksum error occurs, boot-up is still possible. In the DualBIOS™ utility, the "Auto Recovery" option will guarantee that if either the main BIOS or backup BIOS is corrupted, the DualBIOS™ technology will use the good BIOS and correct the wrong BIOS automatically.
- DualBIOS™ provides manual recovery for the BIOS. DualBIOS™ technology contains a built-in flash utility, which can flash your system BIOS from backup to main and/or visa versa. There is no need for an OS-dependent flash utility program.
- DualBIOS™ contains a one-way flash utility. The built-in one-way flash utility will ensure that the
  corrupt BIOS is not mistaken as the good BIOS during recovery and that the correct BIOS (main vs.
  backup) will be flashed. This will prevent the good BIOS from being flashed.

# IV. Q: Who Needs DualBIOS™ technology?

#### Answer:

- Every user should have DualBIOS™ technology due to the advancement of computer viruses.
   Everyday, there are new BIOS-type viruses discovered that will destroy your system BIOS. Most commercial products on the market do not have solutions to guard against this type of virus intrusion.
   The DualBIOS™ technology will provide a state-of-the-art solution to protect your PC:
  - Case I.) Vicious computer viruses may wipe out your entire system BIOS. With a conventional single system BIOS PC, the PC will not be functional until it is sent for repairs.
  - Case II.) If the "Auto Recovery" option is enabled in the DualBIOS™ utility, and if a virus corrupts your system BIOS, the backup BIOS will automatically reboot the system and correct the main BIOS.

Case III.) A user may override booting from the main system BIOS. The DualBIOS $^{\text{TM}}$  utility may be entered to manually change the boot sequence to boot from the backup BIOS.

- 2. During or after a BIOS upgrade, if DualBIOS™ detects that the main BIOS is corrupt, the backup BIOS will take over the boot-up process automatically. Moreover, it will verify the main and backup BIOS checksums when booting-up. DualBIOS™ technology examines the checksum of the main and backup BIOS while the system is powered on to guarantee your BIOS operates properly.
- 3. Power Users will have the advantage of having two BIOS versions on their mainboard. The benefit is being able to select either version BIOS to suit the performance system needs.
- 4. Flexibility for high-end desktop PCs and workstation/servers. In the DualBIOS™ utility, the option can be set, "Halt On When BIOS Defects," to be enabled to halt your system with a warning message that the main BIOS has been corrupted. Most workstation/servers require constant operation to guarantee services have not been interrupted. In this situation, the "Halt On When BIOS Defects" message may be disabled to avoid system pauses during normal booting. Another advantage you gain from Giga-Byte' s DualBIOS™ technology is the ability to upgrade from dual 2 Mbit BIOS to dual 4 Mbit BIOS in the future if extra BIOS storage is need.

# **Memory Installation**

The motherboard has 4 dual inline memory module (DIMM) sockets. The BIOS will automatically detects memory type and size. To install the memory module, just push it vertically into the DIMM Slot .The DIMM module can only fit in one direction due to the two notch. Memory size can vary between sockets.

Install memory in any combination table:

| Location     | 168-pin SDRAM DIMM Modules | Note                |
|--------------|----------------------------|---------------------|
| DIMM1        | Single – Sided             |                     |
| DIIVIIVII    | Double - Sided             | DIMM4 must be empty |
| DIMM2        | Single – Sided             |                     |
| DIIVIIVIZ    | Double - Sided             | DIMM3 must be empty |
| DIMM3        | Single – Sided             |                     |
| DIIVIIVIO    | Double - Sided             | DIMM2 must be empty |
| DIMM4        | Single – Sided             |                     |
| (Optional)   | Double - Sided             | DIMM1 must be empty |
| Total System | Memory (Max 1GB)           |                     |

<sup>★</sup> Supports 16/32/64/128/256/512 MB SDRAM DIMM Modules .At the time this User's Manual was written, 512MB DIMM's are only available as Doublesided registered memory (128MB cells).

| G→ Page index for BIOS Setup | Page |
|------------------------------|------|
| The Main Meun                |      |
| Standard CMOS Setup          | P.49 |
| BIOS Features Setup          | P.52 |
| Chipset Features Setup       | P.55 |
| Power Management Setup       | P.58 |
| PNP/ PCI Configuration       | P.63 |
| Load BIOS Defaults           | P.65 |
| Load Setup Defaults          | P.66 |
| Integrated Peripherals       | P.67 |
| Hardware Monitor Setup       | P.71 |
| Supervisor / User Password   | P.73 |
| IDE HDD Auto Detection       | P.74 |
| Save & Exit Setup            | P.75 |
| Exit Without Saving          | P.76 |

# **BIOS Setup**

BIOS Setup is an overview of the BIOS Setup Program. The program that allows users to modify the basic system configuration. This type of information is stored in battery-backed CMOS RAM so that it retains the Setup information when the power is turned off.

#### **ENTERING SETUP**

Power On the computer and press <Del> immediately will allow you to enter Setup. If the message disappears before you respond and you still wish to enter Setup, restart the system to try again by turning it OFF then ON or pressing the "RESET" bottom on the system case. You may also restart by simultaneously press <Ctrl> - <Alt> - <Del> keys.

### CONTROL KEYS

| <^>>        | Move to previous item                                                     |
|-------------|---------------------------------------------------------------------------|
| <↓>         | Move to next item                                                         |
| <←>         | Move to the item in the left hand                                         |
| <→>         | Move to the item in the right hand                                        |
| <esc></esc> | Main Menu - Quit and not save changes into CMOS                           |
|             | Status Page Setup Menu and Option Page Setup Menu - Exit current page and |
|             | return to Main Menu                                                       |
| <+/ PgUp>   | Increase the numeric value or make changes                                |
| <-/ PgDn>   | Decrease the numeric value or make changes                                |
| <f1></f1>   | General help, only for Status Page Setup Menu and Option Page Setup Menu  |
| <f2></f2>   | Reserved                                                                  |
| <f3></f3>   | Reserved                                                                  |
| <f4></f4>   | Reserved                                                                  |
| <f5></f5>   | Restore the previous CMOS value from CMOS, only for Option Page Setup     |
|             | Menu                                                                      |
| <f6></f6>   | Load the default CMOS value from BIOS default table, only for Option Page |
|             | Setup Menu                                                                |
| <f7></f7>   | Load the Setup Defaults.                                                  |
| <f8></f8>   | Reserved                                                                  |
| <f9></f9>   | Reserved                                                                  |
| <f10></f10> | Save all the CMOS changes, only for Main Menu                             |

#### GETTING HELP

#### Main Menu

The on-line description of the highlighted setup function is displayed at the bottom of the screen.

## Status Page Setup Menu / Option Page Setup Menu

Press F1 to pop up a small help window that describes the appropriate keys to use and the possible selections for the highlighted item. To exit the Help Window press <Esc>.

### The Main Menu

Once you enter AMI BIOS CMOS Setup Utility, the Main Menu (Figure 1) will appear on the screen. The Main Menu allows you to select from nine setup functions and two exit choices. Use arrow keys to select among the items and press <Enter> to accept or enter the sub-menu.

| AMIBIOS SIMPLE SETUP UTILITY – VERSION 1.20<br>(C) 1998 American Megatrends, Inc. All Rights Reserved                        |                        |  |
|----------------------------------------------------------------------------------------------------|------------------------|--|
| STANDARD CMOS SETUP                                                                                                    | INTEGRATED PERIPHERALS |  |
| BIOS FEATURES SETUP                                                                                                    | HARDWARE MONITOR SETUP |  |
| CHIPSET FEATURES SETUP                                                                                                    | SUPERVISOR PASSWORD    |  |
| POWER MANAGEMENT SETUP                                                                                                    | USER PASSWORD          |  |
| PNP / PCI CONFIGURATION                                                                                                    | IDE HDD AUTO DETECTION |  |
| LOAD BIOS DEFAULTS                                                                                                    | SAVE & EXIT SETUP      |  |
| LOAD SETUP DEFAULTS                                                                                                    | EXIT WITHOUT SAVING    |  |
| ESC: Quit $\uparrow \downarrow \rightarrow \leftarrow$ : Select Item (Shift)F2: C<br>F6: Load BIOS Defaults F7: Load Setup D |                        |  |
| Time, Date , Hard Disk Type                                                                                                  |                        |  |

Figure 1: Main Menu

#### Standard CMOS Setup

This setup page includes all the items in standard compatible BIOS.

## BIOS Features Setup

This setup page includes all the items of AMI special enhanced features.

### Chipset Features Setup

This setup page includes all the items of chipset special features.

## Power Management Setup

This setup page includes all the items of Green function features.

## PnP/PCI Configuration

This setup page includes all the configurations of PCI & PnP ISA resources.

#### Load BIOS Defaults

BIOS Defaults indicates the value of the system parameters which the system would be in safe configuration.

## Load Setup Defaults

Setup Defaults indicates the value of the system parameters which the system would be in best performance configuration.

## Integrated Peripherals

This setup page includes all onboard peripherals.

### Hardware Monitor Setup

This setup page is the System auto detect Temperature, voltage, fan, speed.

### Supervisor password

Change, set, or disable password. It allows you to limit access to the system and Setup, or just to Setup.

### User password

Change, set, or disable password. It allows you to limit access to the system.

#### IDE HDD auto detection

Automatically configure hard disk parameters.

# Save & Exit Setup

Save CMOS value settings to CMOS and exit setup.

# • Exit Without Saving

Abandon all CMOS value changes and exit setup.

## **Standard CMOS Setup**

The items in Standard CMOS Setup Menu (Figure 2) are divided into 10 categories. Each category includes no, one or more than one setup items. Use the arrows to highlight the item and then use the

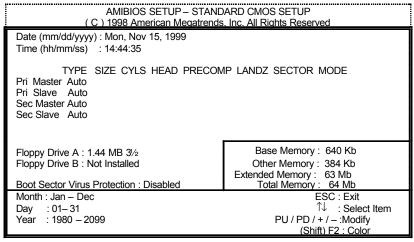

<PgUp> or <PgDn> keys to select the value you want in each item.

Figure 2: Standard CMOS Setup

#### Date

The date format is <week>, <month> <date> <year>.

| week  | The week, from Sun to Sat, determined by the BIOS and is display-only |
|-------|-----------------------------------------------------------------------|
| month | The month, Jan. Through Dec.                                          |
| date  | The date, from 1 to 31 (or the maximum allowed in the month)          |
| year  | The year, from 1980 through 2099                                      |

#### Time

The times format in <hour> <minute> <second>. The time is calculated base on the 24-hour military-time clock. For example, 1 p.m. is 13:00:00.

## • Primary Master, Slave / Secondary Master, Slave

The category identifies the types of hard disk from drive C to F that has been installed in the computer. There are two types: auto type, and user definable type. User type is user-definable; Auto type which will automatically detect HDD type.

Note that the specifications of your drive must match with the drive table. The hard disk will not work properly if you enter improper information for this category.

If you select User Type, related information will be asked to enter to the following items. Enter the information directly from the keyboard and press <Enter>. Such information should be provided in the documentation form your hard disk vendor or the system manufacturer.

| CYLS.    | Number of cylinders |
|----------|---------------------|
| HEADS    | number of heads     |
| PRECOMP  | write precomp       |
| LANDZONE | Landing zone        |
| SECTORS  | number of sectors   |

If a hard disk has not been installed select NONE and press <Enter>.

## • Floppy Drive A type / Drive B

The category identifies the types of floppy disk drive A or drive B that has been installed in the computer.

| None           | No floppy drive installed                                          |
|----------------|--------------------------------------------------------------------|
| 360K, 5.25 in. | 5.25 inch PC-type standard drive; 360K byte capacity.              |
| 1.2M, 5.25 in. | 5.25 inch AT-type high-density drive; 1.2M byte capacity (3.5 inch |
|                | when 3 Mode is Enabled).                                           |
| 720K, 3.5 in.  | 3.5 inch double-sided drive; 720K byte capacity                    |
| 1.44M, 3.5 in. | 3.5 inch double-sided drive; 1.44M by te capacity.                 |
| 2.88M, 3.5 in. | 3.5 inch double-sided drive; 2.88M byte capacity.                  |

#### Boot Sector Virus Protection

If it is set to enable, the category will flash on the screen when there is any attempt to write to the boot sector or partition table of the hard disk drive. The system will halt and the following error message will appear in the mean time. You can run anti-virus program to locate the problem.

| Enabled  | Activate automatically when the system boots up causing a warning message to appear when anything attempts to access the boot sector or hard disk partition table |
|----------|----------------------------------------------------------------------------------------------------|
| Disabled | No warning message to appear when anything attempts to access the boot sector or hard disk partition table ( <b>Default Value</b> )                               |

#### Memory

The category is display-only which is determined by POST (Power On Self Test) of the BIOS.

## **Base Memory**

The POST of the BIOS will determine the amount of base (or conventional) memory installed in the system.

The value of the base memory is typically 512 K for systems with 512 K memory installed on the motherboard, or 640 K for systems with 640 K or more memory installed on the motherboard.

### Other Memory

This refers to the memory located in the 640 K to 1024 K address space. This is memory that can be used for different applications.

DOS uses this area to load device drivers to keep as much base memory free for application programs. Most use for this area is Shadow RAM.

## **Extended Memory**

The BIOS determines how much extended memory is present during the POST. This is the amount of memory located above 1 MB in the CPU's memory address map.

# **BIOS Features Setup**

|                                                                                                    |                                                                                                    | FEATURES SETUP<br>s, Inc. All Rights Reserved                                                                                         |  |
|----------------------------------------------------------------------------------------------------|----------------------------------------------------------------------------------------------------|----------------------------------------------------------------------------------------------------|--|
| Quick Boot  1st Boot Device 2nd Boot Device 3rd Boot Device Try Other Boot Devices Floppy Access Control Hard Disk Access Control S.M.A.R.T. for Hard Disks BootUp Num-Lock Floppy Drive Swap Floppy Drive Seek Password Check Boot To OS/2 > 64MB CPU Serial Number L2 Cache | Enabled Floppy IDE-0 CDROM Yes Read-Write Read-Write Disabled On Disabled Disabled Setup No Enabled WriteBack | CC00, 16K Shadow Disabled D000, 16K Shadow Disabled D400, 16K Shadow Disabled D800, 16K Shadow DC00, 16K Shadow                       |  |
| Cache Bus ECC Enabled System BIOS Cacheable Enabled BIOS Write Protect Disabled C000, 32K Shadow Cached C800, 16K Shadow Disabled                                                                                                    |                                                                                                    | ESC: Quit ↑↓→←: Select Item F1 : Help PU/PD+//: Modify F5 :Old Values(Shift)F2:Color F6 : Load BIOS Defaults F7 : Load Setup Defaults |  |

Figure 3: BIOS Features Setup

## Quick Boot

| Enabled  | Enabled Quick Boot Function. (Default Value) |
|----------|----------------------------------------------|
| Disabled | Disabled Quick Boot Function.                |

## • 1st / 2nd / 3rd Boot Device

| Floppy       | Boot Device by Floppy.       |
|--------------|------------------------------|
| LS/ZIP A:    | Boot Device by LS/ZIP A:.    |
| CDROM        | Boot Device by CDROM.        |
| SCSI         | Boot Device by SCSI.         |
| NETWORK      | Boot Device by NETWORK.      |
| IDE-0~IDE-3  | Boot Device by IDE-0~IDE-3.  |
| Disabled     | Boot Device by Disabled.     |
| ATAPI ZIP C: | Boot Device by ATAPI ZIP C:. |

## • Try Other Boot Device

| Yes | Enabled other device to boot system. (Default Value) |
|-----|------------------------------------------------------|
| No  | Disabled other device to boot system.                |

## • Floppy Access Control

| Read-Write | Set Floppy Access Control : Read-Write. (Default Value) |
|------------|---------------------------------------------------------|
| Read-Only  | Set Floppy Access Control: Read Only.                   |

## Hard Disk Access Control

| Read-Write | Set Hard Disk Access Control : Read-Write. (Default Value) |
|------------|------------------------------------------------------------|
| Read-Only  | Set Hard Disk Access Control: Read Only.                   |

## S.M.A.R.T. for Hard Disks

| Enable  | Enable S.M.A.R.T. Hard for Disks.                  |
|---------|----------------------------------------------------|
| Disable | Disable S.M.A.R.T. Hard for Disks. (Default Value) |

## Boot Up Num-Lock

| On  | Keypad is number keys. (Default Value). |
|-----|-----------------------------------------|
| Off | Keypad is arrow keys.                   |

## Floppy Drive Swap

| Enabled  | Floppy A & B will be swapped under DOS                  |
|----------|---------------------------------------------------------|
| Disabled | Floppy A & B will be normal definition (Default Value). |

# Floppy Drive Seek

During POST, BIOS will determine if the floppy disk drive installed is 40 or 80 tracks. 360 type is 40 tracks while 720, 1.2 and 1.44 are all 80 tracks.

| Enabled  | BIOS searches for floppy disk drive to determine if it is 40 or 80 tracks. Note that BIOS can not tell from 720, 1.2 or 1.44 drive type as they are all 80 tracks.     |
|----------|----------------------------------------------------------------------------------------------------|
| Disabled | BIOS will not search for the type of floppy disk drive by track number. Note that there will not be any warning message if the drive installed is 360. (Default Value) |

## Password Check

| Setup  | Set Password Check to Setup. (Default Value) |
|--------|----------------------------------------------|
| Always | Set Password Check to Always.                |

## Boot To OS/2 > 64MB

| Yes | Enabled Boot To OS/2.                  |
|-----|----------------------------------------|
| No  | Disabled Boot To OS/2. (Default Value) |

## CPU Serial Number

| Disabled | Disabled CPU Serial Number. (Default Value) |
|----------|---------------------------------------------|
| Enabled  | Enabled CPU Serial Number. (Default Value)  |

## L2 Cache

| WriteBack | Set L2 Cache is WriteBack. (Default Value) |
|-----------|--------------------------------------------|
| Disabled  | Disabled this Function.                    |
| WriteThru | Set L2 Cache is WriteThru.                 |

## Cache Bus ECC

| Enabled  | Enable Cache Bus ECC. (Default Value) |
|----------|---------------------------------------|
| Disabled | Disable Cache Bus ECC.                |

## • System BIOS Cacheable

| Enabled  | Enabled System BIOS Cacheable. (Default Value) |
|----------|------------------------------------------------|
| Disabled | Disabled System BIOS Cacheable.                |

## BIOS Write Protect

| Enabled  | Enabled BIOS Write Protect.                  |
|----------|----------------------------------------------|
| Disabled | Disabled BIOS Write Protect. (Default Value) |

## C000 32K Shadow- DC00 16K Shadow

These categories determine whether optional ROM will be copied to RAM by 16 byte.

| Enabled  | Optional shadow is enabled.  |
|----------|------------------------------|
| Disabled | Optional shadow is disabled. |
| Cached   | Optional shadow is cached.   |

# **Chipset Features Setup**

|                                                                                                    |                                                                                                    | T FEATURES SETUP<br>s, Inc. All Rights Reserved                                                                                           |
|----------------------------------------------------------------------------------------------------|----------------------------------------------------------------------------------------------------|----------------------------------------------------------------------------------------------------|
| SDRAM CAS Latency Memory Buffer Strength CPU BIST Enable Memory Hole ICH Delayed Transaction ICH DCB Enable VGA Frame Buffer USWC PCI Frame Buffer USWC Graphics Aperture Size ClkGen Spread Spectrum ClkGen for PCI Slot CPU/PCI Frequency CPU Ratio Selection USB Function USB Legacy Support | Auto Auto Disabled Disabled Enabled Disabled Disabled Disabled Disabled Disabled 64 MB Enabled Disabled 100.3/33.4 3.0x Enabled Disabled |                                                                                                    |
|                                                                                                    |                                                                                                    | ESC: Quit ↑ → ←: Select Item F1 : Help PU/PD+/- : Modify F5 : Old Values(Shift)F2: Color F6 : Load BIOS Defaults F7 : Load Setup Defaults |

Figure 4: Chipset Features Setup

## SDRAM CAS Latency

| Auto Set SDRAM CAS Latency is Auto. (Default Value) |                                 |
|-----------------------------------------------------|---------------------------------|
| 3 SCLKS                                             | Set SDRAM CAS Latency is 3SCLKS |
| 2 SCLKS                                             | Set SDRAM CAS Latency is 2SCLKS |

# Memory Buffer Strength

| Auto | Set Memory Buffer Strength is Auto. (Default Value) |  |
|------|-----------------------------------------------------|--|
| X1   | Set Memory Buffer Strength is X1                    |  |
| X2   | Set Memory Buffer Strength is X2                    |  |

## CPU BIST Enable

| Disabled | Disable CPU BIST (Default Value) |
|----------|----------------------------------|
| Enabled  | Enable CPU BIST                  |

# Memory Hole

| Disabled  | Normal Setting (Default Value)          |
|-----------|-----------------------------------------|
| 15MB~16MB | Set Address=15~16MB relocate to ISA BUS |

# • ICH Delayed Transaction

| Disabled | Disabled ICH Delayed Transaction                |
|----------|-------------------------------------------------|
| Enabled  | Enabled ICH Delayed Transaction (Default Value) |

## ICH DCB Enable

| Disabled | Disable ICH DCB (Default Value) |
|----------|---------------------------------|
| Enabled  | Enable ICH DCB                  |

## VGA Frame Buffer USWC

| Disabled | Disable VGA Frame Buffer USWC (Default Value) |
|----------|-----------------------------------------------|
| Enabled  | Enable VGA Frame Buffer USWC                  |

## PCI Frame Buffer USWC

| Disabled | Disable PCI Frame Buffer USWC (Default Value) |
|----------|-----------------------------------------------|
| Enabled  | Enable PCI Frame Buffer USWC                  |

## • Graphics Aperture Size

| 64 MB  | Display Graphics Aperture Size is 64MB (Default Value) |
|--------|--------------------------------------------------------|
| 32 MB  | Display Graphics Aperture Size is 32MB                 |
| 16 MB  | Display Graphics Aperture Size is 16MB                 |
| 4 MB   | Display Graphics Aperture Size is 4MB                  |
| 8 MB   | Display Graphics Aperture Size is 8MB                  |
| 128 MB | Display Graphics Aperture Size is 128MB                |
| 256 MB | Display Graphics Aperture Size is 256MB                |

# ClkGen Spread Spectrum

| Disabled | Disabled ClkGen Spread Spectrum                |
|----------|------------------------------------------------|
| Enabled  | Enabled ClkGen Spread Spectrum (Default Value) |

## • ClkGen for PCI Slot

| Disabled | ClkGen for PCI Slot Disabled (Default Value) |
|----------|----------------------------------------------|
| Enabled  | ClkGen for PCI Slot Enabled                  |

# CPU / PCI Frequency

System auto detect CPU and PCI frequency.

#### • CPU Ratio Selection

2.0x(Safe)/2.5x/3.0x/3.5x/4.0x/4.5x/5.0x/5.5x/6.0x/6.5x/7.0x/7.5x/8.0x

## USB Function

| Disabled | Disable USB Function                |
|----------|-------------------------------------|
| Enabled  | Enable USB Function (Default Value) |

## USB Legacy Support

USB Legacy Support can be set when USB Function is Enable.

| Disabled    | Disable USB Legacy Support (Default Value) |
|-------------|--------------------------------------------|
| Keyb+ Mouse | USB Keyboard and Mouse Support             |
| Keyboard    | USB Keyboard Support                       |

# **Power Management Setup**

| AMIBIOS SETUP – POWER MANAGEMENT SETUP<br>(C) 1998 American Megatrends, Inc. All Rights Reserved                                                                                                    |                                                                                                    |                                                                                                    |                                                                       |
|----------------------------------------------------------------------------------------------------|----------------------------------------------------------------------------------------------------|----------------------------------------------------------------------------------------------------|-----------------------------------------------------------------------|
| ACPI Sleep Type USB KB/MS Wakeup From S3 Power Management/APM Video Power Down Mode Hard Disk Power Down Mode Standby Time Out (Minute) Suspend Time Out (Minute) K/B & PS/2 Mouse Access FDC/LPT/COM Ports Access SB/MSS Audio Ports Access MID Ports Access ADLIB Ports Access Pri. Master IDE Access Sec. Master IDE Access Sec. Master IDE Access | S1/POS Disabled Enabled Suspend Disabled Disabled Monitor Monitor Ignore Ignore Ignore Monitor Ignore Monitor Monitor | System Thermal Soft-off by Power Button AC Back Function Modem Use IRQ Modem Ring On/Wake On Lan PME Event Wake Up RTC Alarm PowerOn RTC Alarm Date RTC Alarm Hour RTC Alarm Minute RTC Alarm Second | Ignore Instant Off Last State 4 Enabled Disabled Disabled 15 12 30 30 |
| Sec. Slave IDE Access PIRQ[A] IRQ Active PIRQ[B] IRQ Active PIRQ[C] IRQ Active PIRQ[D] IRQ Active                                                                                                    | Ignore<br>Ignore<br>Ignore<br>Ignore<br>Ignore                                                                        | ESC: Quit ↑↓→ ←: \$ F1 : Help PU/PD+/-/: F5 :Old Values(Shift)F2: F6 : Load BIOS Defaults F7 : Load Setup Defaults                                                                                   |                                                                       |

Figure 5: Power Management Setup

# ACPI Sleep Type

| S1/POS | Set ACPI Sleep type is S1. (Default Value) |
|--------|--------------------------------------------|
| S3/STR | Set ACPI Sleep type is S3.                 |

# • USB KB/MS Wakeup From S3

USB KB Wakeup From S3 can be set when ACPI Sleep Type set to S3/STR.

| Enabled  | Enable USB KB/MS Wakeup From S3                  |
|----------|--------------------------------------------------|
| Disabled | Disable USB KB/MS Wakeup From S3 (Default Value) |

# Power Management / APM

| Enabled  | Enable Green & software APM function. (Default Value) |
|----------|-------------------------------------------------------|
| Disabled | Disable Green & software APM function.                |

## • Video Power Down Mode

| Disabled | Disabled Video Power Down Mode Function.              |
|----------|-------------------------------------------------------|
| Suspend  | Set Video Power Down Mode to Suspend. (Default Value) |
| Stand By | Set Video Power Down Mode to Stand By.                |

#### Hard Disk Power Down Mode

| Disabled | Disabled Hard Disk Power Down Mode Function.              |
|----------|-----------------------------------------------------------|
| Suspend  | Set Hard Disk Power Down Mode to Suspend. (Default Value) |
| Stand By | Set Hard Disk Power Down Mode to Stand By.                |

# • Standby Time Out (Minute)

| Disabled | Disabled Standby Time Out Function. (Default Value) |
|----------|-----------------------------------------------------|
| 1        | Enabled Standby Time Out after 1min.                |
| 2        | Enabled Standby Time Out after 2min.                |
| 4        | Enabled Standby Time Out after 4min.                |
| 8        | Enabled Standby Time Out after 8min.                |
| 10       | Enabled Standby Time Out after 10min.               |
| 20       | Enabled Standby Time Out after 20min.               |
| 30       | Enabled Standby Time Out after 30min.               |
| 40       | Enabled Standby Time Out after 40min.               |
| 50       | Enabled Standby Time Out after 50min.               |
| 60       | Enabled Standby Time Out after 60min.               |

# Suspend Time Out (Minute)

| Disabled | Disabled Suspend Time Out Function. (Default Value) |
|----------|-----------------------------------------------------|
| 1        | Enabled Suspend Time Out after 1min.                |
| 2        | Enabled Suspend Time Out after 2min.                |
| 4        | Enabled Suspend Time Out after 4min.                |
| 8        | Enabled Suspend Time Out after 8min.                |
| 10       | Enabled Suspend Time Out after 10min.               |
| 20       | Enabled Suspend Time Out after 20min.               |
| 30       | Enabled Suspend Time Out after 30min.               |
| 40       | Enabled Suspend Time Out after 40min.               |
| 50       | Enabled Suspend Time Out after 50min.               |
| 60       | Enabled Suspend Time Out after 60min.               |

#### K/B & PS/2 Mouse Access

| Monitor | Monitor Keyboard & PS/2 Mouse Access. (Default Value) |
|---------|-------------------------------------------------------|
| Ignore  | Ignore Keyboard & PS/2 Mouse Access.                  |

#### FDC/LPT/COM Port Access

| Monitor | Monitor FDC/LPT/COM Port Access. (Default Value) |
|---------|--------------------------------------------------|
| Ignore  | Ignore FDC/LPT/COM Port Access.                  |

#### SB/MSS Audio Ports Access

| Monitor | Monitor SB/MSS Audio Ports Access.                 |
|---------|----------------------------------------------------|
| Ignore  | Ignore SB/ MSS Audio Ports Access. (Default Value) |

#### MIDI Ports Access

| Monitor | Monitor MIDI Ports Access.                |
|---------|-------------------------------------------|
| Ignore  | Ignore MIDI Ports Access. (Default Value) |

#### ADLIB Ports Access

| Monitor | Monitor ADLIB Ports Access.                |
|---------|--------------------------------------------|
| Ignore  | Ignore ADLIB Ports Access. (Default Value) |

## Primary Master IDE Access

| Monitor | Monitor Primary Master IDE Access. (Default Value) |
|---------|----------------------------------------------------|
| Ignore  | Ignore Primary Master IDE Access.                  |

# • Primary slave IDE Access

| Monitor | Monitor Primary slave IDE Access.                |
|---------|--------------------------------------------------|
| Ignore  | Ignore Primary slave IDE Access. (Default Value) |

# • Secondary Master IDE Access

| Monitor | Monitor Secondary Master IDE Access. (Default Value) |
|---------|------------------------------------------------------|
| lanore  | Ignore Secondary Master IDE Access.                  |

# • Secondary slave IDE Access

| Monitor | Monitor Secondary slave IDE Access.                |
|---------|----------------------------------------------------|
| Ignore  | Ignore Secondary slave IDE Access. (Default Value) |

## • PIRQ[A] IRQ Active

| Monitor | Monitor PIRQ[A] IRQ Active.                |
|---------|--------------------------------------------|
| Ignore  | Ignore PIRQ[A] IRQ Active. (Default Value) |

## PIRQ[B] IRQ Active

| Monitor | Monitor PIRQ[B] IRQ Active.                |
|---------|--------------------------------------------|
| Ignore  | Ignore PIRQ[B] IRQ Active. (Default Value) |

## PIRQ[C] IRQ Active

| Monitor | Monitor PIRQ[C] IRQ Active.                |
|---------|--------------------------------------------|
| Ignore  | Ignore PIRQ[C] IRQ Active. (Default Value) |

## PIRQ[D] IRQ Active

| Monitor | Monitor PIRQ[D] IRQ Active.                |
|---------|--------------------------------------------|
| Ignore  | Ignore PIRQ[D] IRQ Active. (Default Value) |

## System Thermal

| Monitor | Monitor System Thermal.                |
|---------|----------------------------------------|
| Ignore  | Ignore System Thermal. (Default Value) |

## Soft-off by Power Button

| Instant-off  | Soft switch ON/OFF for POWER ON/OFF. (Default Value) |
|--------------|------------------------------------------------------|
| Delay 4 Sec. | Soft switch ON 4sec. for POWER OFF.                  |

#### AC Back Function

| Last State Set Restore on AC/Power Loss is Last state mode (Default Va |                                           |
|------------------------------------------------------------------------|-------------------------------------------|
| Power Off                                                              | Set Restore on AC/Power Loss is Power off |
| Power On                                                               | Set Restore on AC/Power Loss is Power on  |

#### Modem USE IRQ

3, 4, (Default Value) 5, 7, N/A

# Modem Ring On / Wake On Lan

| Disabled | Disabled Modem Ring On / Wake On Lan.                |
|----------|------------------------------------------------------|
| Enabled  | Enabled Modem Ring On / Wake On Lan. (Default Value) |

# PME Event Wake Up

| Disabled | Disable PME Event Wake Up. (Default Value) |
|----------|--------------------------------------------|
| Enabled  | Enabled PME Event Wake Up.                 |

#### • RTC Alarm Power On

| Disabled | Disable this function. (Default Value)    |
|----------|-------------------------------------------|
| Enabled  | Enable alarm function to POWER ON system. |

#### If RTC Alarm Lead To Power On is Enabled

| Alarm Date :   | Every Day,1~31 |
|----------------|----------------|
| Alarm Hour:    | 0~23           |
| Alarm Minute : | 0~59           |
| Alarm Second : | 0~59           |

# PNP/PCI Configuration

| :                                                                                                    |                                                                        | PCI CONFIGURATION<br>ds, Inc. All Rights Reserved                                                                                        |
|----------------------------------------------------------------------------------------------------|------------------------------------------------------------------------|----------------------------------------------------------------------------------------------------|
| Plug and Play Aware O/S Clear NVRAM Primary Graphics Adapter PCI VGA Palette Snoop DMA Channel 0 DMA Channel 1 DMA Channel 3 DMA Channel 5 DMA Channel 6 DMA Channel 7 IRQ 3 IRQ 4 IRQ 5 IRQ 7 IRQ 9 | No No AGP Disabled PnP PnP PnP PnP PnP PnP PnP PCI/PnP PCI/PnP PCI/PnP |                                                                                                    |
| IRQ 10<br>IRQ 11<br>IRQ 14<br>IRQ 15                                                                                                    | PCI/PnP<br>PCI/PnP<br>PCI/PnP<br>PCI/PnP                               | ESC: Quit ↑↓→ ←: Select Item F1 : Help PU/PD+/-/ : Modify F5 :Old Values(Shift)F2:Color F6 : Load BIOS Defaults F7 : Load Setup Defaults |

Figure 6: PNP/PCI Configuration

# Plug and Play Aware O/S

| Yes | Enable Plug and Play Aware O/S function.                  |
|-----|-----------------------------------------------------------|
| No  | Disable Plug and Play Aware O/S function. (Default Value) |

## Clear NVRAM

| Yes | Set Clear NVRAM.                      |
|-----|---------------------------------------|
| No  | Set don't clear NVRAM (Default Value) |

## Primary Graphics Adapter

| AGP | Primary Graphics Adapter From AGP. (Default Value) |
|-----|----------------------------------------------------|
| PCI | Primary Graphics Adapter From PCI.                 |

# PCI/VGA Palette Snoop

| Enabled  | For having Video Card on ISA Bus and VGA Card on PCI Bus. |
|----------|-----------------------------------------------------------|
| Disabled | For VGA Card only. (Default Value)                        |

# • DMA Channel( 0,1,3,5,6,7 )

| ISA/ EISA | The resource is used by Legacy ISA device. |
|-----------|--------------------------------------------|
| PnP       | The resource is used by PnP device.        |

# • IRQ (3,4,5,7,9, 10,11,14,15), assigned to ("ISA / EISA" or "PCI/PnP")

| ISA/ EISA | The resource is used by Legacy ISA device. |
|-----------|--------------------------------------------|
| PCI/PnP   | The resource is used by PCI/ PnP device.   |

#### **Load BIOS Defaults**

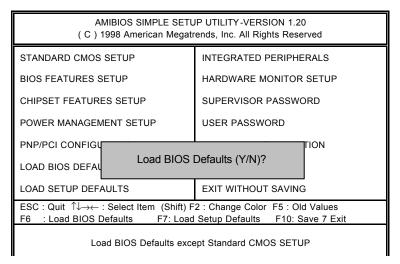

Figure 7: Load BIOS Defaults

#### LOAD BIOS DEFAULTS

To load BIOS defaults value to CMOS, enter "Y". If not, enter "N".

## **Load Setup Defaults**

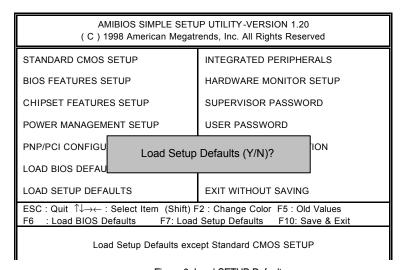

Figure 8: Load SETUP Defaults

#### LOAD SETUP DEFAULTS

To load SETUP defaults value to CMOS, enter "Y". If not, enter "N".

# **Integrated Peripherals**

| AMIBIOS SETUP – INTEGRATED PERIPHERALS                                                                                                    |                                                                                                    |                                                                                                    |  |
|----------------------------------------------------------------------------------------------------|----------------------------------------------------------------------------------------------------|----------------------------------------------------------------------------------------------------|--|
| (C) 1998 American Megatrends, Inc. All Rights Reserved                                                                                                    |                                                                                                    |                                                                                                    |  |
| OnBoard IDE OnBoard AC'97 Audio OnBoard AC'97 Modem OnBoard FDC OnBoard Serial Port A OnBoard Serial Port B Serial Port B Mode IR Duplex Mode IR Pin Select OnBoard CIR Port CIR IRQ Select OnBoard Parallel Port Parallel Port IRQ Parallel Port IMA | Both Auto Auto Auto Auto Auto Auto Normal Half Duplex IRRX/IRTX Disabled 10 Auto ECP Auto Auto Auto | Mouse PowerOn Function Disabled                                                                                |  |
| OnBoard Midi Port 330 Midi IRQ Select 10 OnBoard Game Port 201 Keyboard PowerOn Function Disabled                                                                                                    |                                                                                                    | ESC: Quit ↑↓→ ←: Select Item F1 : Help PU/PD+/-/: Modify F5 :Old Values(Shift)F2:Color F6 : Load BIOS Defaults |  |
| Specific Key for PowerOn N/A                                                                                                    |                                                                                                    | F7 : Load Setup Defaults                                                                                       |  |

Figure 9: Integrated Peripherals

## On Board IDE

| Disabled  | Disabled OnBoard IDE.                    |
|-----------|------------------------------------------|
| Both      | Set OnBoard IDE is Both. (Default Value) |
| Primary   | Set OnBoard IDE is Primary.              |
| Secondary | Set OnBoard IDE is Secondary.            |

#### On Board AC' 97 Audio

| Auto     | Enabled On Board AC' 97 Audio.(Default Value) |
|----------|-----------------------------------------------|
| Disabled | Disabled On Board AC' 97 Audio.               |

## • On Board AC' 97 Modem

| Auto     | Enabled On Board AC' 97 Modem.                 |
|----------|------------------------------------------------|
| Disabled | Disabled On Board AC' 97 Modem.(Default Value) |

## OnBoard FDC

| Auto     | Set OnBoard FDC is Auto. (Default Value) |
|----------|------------------------------------------|
| Disabled | Disabled OnBoard FDC.                    |
| Enabled  | Enabled OnBoard FDC.                     |

#### On Board Serial Port A

| Auto     | BIOS will automatically setup the port A address. (Default Value) |
|----------|-------------------------------------------------------------------|
| 3F8/COM1 | Enable on Board Serial port A and address is 3F8.                 |
| 2F8/COM2 | Enable on Board Serial port A and address is 2F8.                 |
| 3E8/COM3 | Enable on Board Serial port A and address is 3E8.                 |
| 2E8/COM4 | Enable on Board Serial port A and address is 2E8.                 |
| Disabled | Disable on Board Serial port A.                                   |

#### On Board Serial Port B

| Auto     | BIOS will automatically setup the port B address. (Default Value) |
|----------|-------------------------------------------------------------------|
| 3F8/COM1 | Enable on Board Serial port B and address is 3F8.                 |
| 2F8/COM2 | Enable on Board Serial port B and address is 2F8.                 |
| 3E8/COM3 | Enable on Board Serial port B and address is 3E8.                 |
| 2E8/COM4 | Enable on Board Serial port B and address is 2E8.                 |
| Disabled | Disable on Board Serial port B.                                   |

#### Serial Port B Mode

| Normal         | Normal operation. (Default Value)                 |
|----------------|---------------------------------------------------|
| IrDA (1.6 μ S) | Onboard I/O chip supports IRDA (1.6 μ S Baud Red) |
| IrDA (3/16)    | Onboard I/O chip supports IRDA (3/16 Baud Red)    |
| ASKIR          | Onboard I/O chip supports ASKIR.                  |

# IR Duplex Mode

| Half Duplex | IR Function Duplex Half. (Default Value) |
|-------------|------------------------------------------|
| Full Duplex | IR Function Duplex Full.                 |

## • IR Pin Select

| IRRX/IRTX   | IR Pin Select is IRRX/IRTX. (Default Value) |
|-------------|---------------------------------------------|
| SINB/SOUTB. | IR Pin Select is SINB/SOUTB.                |

## • On Board CIR port

| Disabled | Disabled On board CIR port. (Default Value) |
|----------|---------------------------------------------|
| Enabled  | Enabled On board CIR port.                  |

#### CIR IRQ Select

IRQ 3 / 4 / 9 / 10 (Default Value) / 11

## On Board Parallel port

| 378      | Enable On Board LPT port and address is 378.   |  |
|----------|------------------------------------------------|--|
| 278      | Enable On Board LPT port and address is 278.   |  |
| 3BC      | Enable On Board LPT port and address is 3BC.   |  |
| Auto     | Set On Board LPT port is Auto. (Default Value) |  |
| Disabled | Disable On Board LPT port.                     |  |

#### Parallel Port Mode

| EPP    | Using Parallel port as Enhanced Parallel Port.                     |
|--------|--------------------------------------------------------------------|
| ECP    | Using Parallel port as Extended Capabilities Port. (Default Value) |
| Normal | Normal Operation.                                                  |

#### Parallel Port IRQ

| 7    | Set Parallel Port IRQ is 7.                    |
|------|------------------------------------------------|
| 5    | Set Parallel Port IRQ is 5.                    |
| Auto | Set Parallel Port IRQ is Auto. (Default Value) |

#### Parallel Port DMA

| 3    | Set Parallel Port DMA is 3.                    |
|------|------------------------------------------------|
| 1    | Set Parallel Port DMA is 1.                    |
| Auto | Set Parallel Port DMA is Auto. (Default Value) |

#### On Board Midi Port

| Disabled | Disabled On Board Midi Port.                   |
|----------|------------------------------------------------|
| 300      | Set On Board Midi Port is 300.                 |
| 330      | Set On Board Midi Port is 330. (Default Value) |

## Midi IRQ Select

| IRQ 9 / 5 / 7/ 10 (Default Value) |  |
|-----------------------------------|--|
|-----------------------------------|--|

## • On Board Game Port

| Disabled | Disabled On Board game port.                  |
|----------|-----------------------------------------------|
| 201      | Set onboard game port is 201. (Default Value) |
| 209      | Set onboard game port is 209.                 |

# • Keyboard Power On Function

| Disabled     | Disable this function. (Default Value)    |  |
|--------------|-------------------------------------------|--|
| Specific Key | Set specific key to power on by keyboard. |  |
| Any Key      | Set any key to power on the system.       |  |

# Specific Key for Power On

| N/A      | Disable this function. (Default Value)                               |  |
|----------|----------------------------------------------------------------------|--|
| Password | Enter from 1 to 5 characters to set the Keyboard Power On Password . |  |

## Mouse Power On Function

| Disabled     | Disable this function. (Default Value)   |  |
|--------------|------------------------------------------|--|
| Left-button  | Double click twice on PS/2 left button.  |  |
| Right-button | Double click twice on PS/2 right button. |  |

# **Hardware Monitor Setup**

| AMIBIOS SETUP – HARDWARE MONITOR SETUP<br>( C ) 1998 American Megatrends, Inc. All Rights Reserved                                                                                                    |                                                                                                    |                   |                    |
|----------------------------------------------------------------------------------------------------|----------------------------------------------------------------------------------------------------|-------------------|--------------------|
| ACPI Shut Down Temp. CPU Temp. Alarm CPU Fan Fail Alarm Power Fan Fail Alarm Power Fan Fail Alarm Reset Case Open Status Case Status Current CPU Temp. Current System Temp. Current CPU Fan Speed Current System Fan Speed Current Power Fan Speed CPU VID Vcore Vtt | 75°C/167°F<br>70°C/158°F<br>No<br>No<br>No<br>Closed<br>35°C/95°F<br>32°C/89°F<br>5273 RPM<br>0 RPM<br>0 RPM<br>2.05 V<br>2.016 V<br>1.488 V | Battery<br>+5V SB | 3.056 V<br>4.896 V |
| Vio<br>+5.000V<br>+12.000V<br>-12.000V<br>-5.000V                                                                                                    | 3.312 V<br>5.030 V<br>11.923 V<br>-11.579 V<br>-4.675 V                                                                                      |                   | ults               |

Figure 10: Hardware Monitor Setup

## ACPI Shutdown Temp.

(This function will be effective only for the operating systems that support ACPI Function.)

| Disabled     | Normal Operation.                                                 |
|--------------|-------------------------------------------------------------------|
| 60°C / 140°F | Monitor CPU Temp. at 60°C / 140°F, if Temp. > 60°C / 140°F system |
|              | will automatically power off .                                    |
| 65°C / 149°F | Monitor CPU Temp. at 65°C / 149°F, if Temp. > 65°C / 149°F system |
|              | will automatically power off .                                    |
| 70°C / 158°F | Monitor CPU Temp. at 70°C / 158°F, if Temp. > 70°C / 158°F system |
|              | will automatically power off .                                    |
| 75°C / 167°F | Monitor CPU Temp. at 75°C / 167°F, if Temp. > 75°C / 167°F system |
|              | will automatically power off. (Default Value)                     |

#### • CPU Temp. Alarm

| 65°C / 149°F | Monitor CPU Temp. at 65°C / 149°F.                 |
|--------------|----------------------------------------------------|
| 70°C / 158°F | Monitor CPU Temp. at 70°C / 158°F. (Default Value) |
| 75°C / 167°F | Monitor CPU Temp. at 75°C / 167°F.                 |
| Disabled     | Disabled this function.                            |

#### Fan Fail Alarm

#### CPU / Power / System

| No  | Fan Fail Alarm Function Disabled. (Default Value) |
|-----|---------------------------------------------------|
| Yes | Fan Fail Alarm Function Enabled.                  |

#### Reset Case Open Status

#### Case Opened

If the case is closed, "Case Opened" will show "No".

If the case have been opened, "Case Opened" will show "Yes".

If you want to reset "Case Opened" value, set "Reset Case Open Status" to "Yes" and save CMOSyour computer will restart.

#### Current CPU Tempe.

Detect CPU Temp. automatically.

#### • Current System Tempe.

Detect System Temp. automatically.

#### • CPU FAN / Power FAN / System FAN Speed (RPM)

Detect Fan speed status automatically.

## Current CPU VID / VCORE / Vtt / Vio / ±12V / ±5V /Battery / +5VSB

Detect system's voltage status automatically.

## Supervisor / User Password

When you select this function, the following message will appear at the center of the screen to assist you in creating a password.

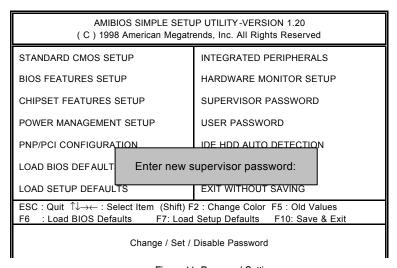

Figure 11: Password Setting

Type the password, up to eight characters, and press <Enter>. The password typed now will clear the previously entered password from CMOS memory. You will be asked to confirm the password. Type the password again and press <Enter>.

To disable password, just press <Enter> when you are prompted to enter password. A message "PASSWORD DISABLED" wllappear to confirm the password being disabled. Once the password is disabled, the system will boot and you can enter Setup freely.

If you select Always at Security Option in BIOS Features Setup Menu, you will be prompted for the password every time the system is rebooted or any time you try to enter Setup Menu. If you select Setup at Security Option in BIOS Features Setup Menu, you will be prompted only when you try to enter Setup.

AMIBIOS SETUP - STANDARD CMOS SETUP (C) 1998 American Megatrends, Inc. All Rights Reserved

Date (mm/dd/yyyy): Fri Dec 25, 1998 Time (hh/mm/ss) : 10:36:24

TYPE SIZE CYLS HEAD PRECOMP LANDZ SECTOR MODE

Pri Master : Auto Pri Slave : Auto Sec Master: Auto Sec Slave : Auto

Floppy Drive A: 1.44 MB 3 1/2 Base Memory : 640 kb Floppy Driver B: Not Installed Other Memory: 384 kb Extended Memory: 31mb Boot Sector Virus Protection: Disabled Total Memory: 32mb

Month: Jan - Dec

ESC : Exit Day: 01 - 31 ↑↓ : Select Item Year: 1980-2099 PU/PD/+/- : Modify (Shift)F2 : Color

#### **IDE HDD AUTO Detection**

Figure 12: IDE HDD Auto Detection

Type "Y" will accept the H.D.D. parameter reported by BIOS.

Type "N" will keep the old H.D.D. parameter setup. If the hard disk cylinder number is over 1024, then the user can select LBA mode or LARGER mode for DOS partition larger than 528 MB.

| AMIBIOS SIMPLE SETUP UTILITY-VERSION 1.20<br>( C ) 1998 American Megatrends, Inc. All Rights Reserved                                      |                        |  |  |
|----------------------------------------------------------------------------------------------------|------------------------|--|--|
| STANDARD CMOS SETUP                                                                                                    | INTEGRATED PERIPHERALS |  |  |
| BIOS FEATURES SETUP                                                                                                    | HARDWARE MONITOR SETUP |  |  |
| CHIPSET FEATURES SETUP                                                                                                    | SUPERVISOR PASSWORD    |  |  |
| POWER MANAGEMENT SETUP                                                                                                    | USER PASSWORD          |  |  |
| PNP/PCI CONFIGURATION                                                                                                    | IDE HDD AUTO DETECTION |  |  |
| LOAD BIOS DEFAULTS                                                                                                    | SAVE & EXIT SETUP      |  |  |
| LOAD SETUP DEFAULTS                                                                                                    | EXIT WITHOUT SAVING    |  |  |
| ESC : Quit ↑→← : Select Item (Shift) F2 : Change Color F5 : Old Values<br>F6 : Load BIOS Defaults F7: Load Setup Defaults F10: Save & Exit |                        |  |  |
| Save Data to CMOS & Exit SETUP                                                                                                    |                        |  |  |

# Save & Exit Setup

Figure 13: Save & Exit Setup

Type "Y" will quit the Setup Utility and save the user setup value to RTC CMOS.

Type "N" will return to Setup Utility.

SAVE to CMOS and EXIT(Y/N)? Y

| AMIBIOS SIMPLE SETUP UTILITY-VERSION 1.20<br>( C ) 1998 American Megatrends, Inc. All Rights Reserved                                      |                        |  |
|----------------------------------------------------------------------------------------------------|------------------------|--|
| STANDARD CMOS SETUP                                                                                                    | INTEGRATED PERIPHERALS |  |
| BIOS FEATURES SETUP                                                                                                    | HARDWARE MONITOR SETUP |  |
| CHIPSET FEATURES SETUP                                                                                                    | SUPERVISOR PASSWORD    |  |
| POWER MANAGEMENT SETUP                                                                                                    | USER PASSWORD          |  |
| PNP/PCI CONFIGURATION                                                                                                    | IDE HDD AUTO DETECTION |  |
| LOAD BIOS DEFAULTS                                                                                                    | SAVE & EXIT SETUP      |  |
| LOAD SETUP DEFAULTS                                                                                                    | EXIT WITHOUT SAVING    |  |
| ESC : Quit ↑→← : Select Item (Shift) F2 : Change Color F5 : Old Values<br>F6 : Load BIOS Defaults F7: Load Setup Defaults F10: Save & Exit |                        |  |
| Abandon all Datas & Exit SETUP                                                                                                    |                        |  |

# **Exit Without Saving**

Figure 14: Exit Without Saving

Type "Y" will quit the Setup Utility and save the user setup value to RTC CMOS.

Type "N" will return to Setup Utility.

Quit without saving(Y/N)? N

# **Appendix**

#### Appendix A: AU8810 Driver Installation

#### A. DRIVER INSTALLATION

If you have older drivers in your system, please uninstall them first as described in Section C below.

- 1. Power on the system, placing the "Intel chipset Series Mainboard Utility CD" in the CD-ROM drive.
- 2. During the load process, Windows 95/98 should detect the Vortex PCI board and display a message such as "New Hardware Found". If Windows prompts you for the drivers of the "PCI Multimedia Audio Device", then select "Driver Disk Provided by Manufacturer" Select the Vortex CD-ROM's directory.

Note: Some Windows 95 versions (OSR2) do not show this prompt. Instead, they ask whether to search the diskette and CD-ROM drives for the appropriate drivers.

Installed drivers may include Vortex PCI audio, Vortex wavetable, Vortex mixer, DOS modem port, Vortex gameport interface, Vortex MPU401 interface, and Vortex Sound Blaster emulation.

Depending on the version of Windows 95 and the configuration of the system, you may be prompted to provide several file locations. Here are the CD-ROMs and directory locations for which you may be prompted:

Vortex Installation & Driver Disk \aureal\win9X \Windows 95/98 Installation Disk \aureal\win9X

Microsoft DirectX \Utility\directx\dxsetup

Vortex Application Setup \aureal\win9X PCI Multifunction Audio Device \aureal\win9X

#### **B. UNINSTALLING WINDOWS 95/98 DRIVERS**

To uninstall the Vortex software, you can use the following procedure:

 Open to the Windows 95/98 Device Manager (right-click on "My Computer" and select "Properties").

- Open the "Multifunction Adapters" tree and select "Vortex Multifunction PCI Platform"
- Press the "Remove" button at the bottom of the Device Manager window pane.
- 4. The drivers are now removed from memory, but are still on the hard disk. To delete the files from the hard disk:
  - a. Open the Windows 95/98 control panel's "Add/Remove Programs" applet.
  - To remove the drivers, double-click "Aureal Vortex". A Vortex uninstaller application starts.
  - To remove the demo applications, double-click "Aureal Vortex Applications". There is no need to reboot the computer.

For Technical Support please contact your board manufacturer.

Aureal. A3D, A3D-I, A3D-Interactive, and the Aureal logo are trademarks and Vortex is a registered trademark of Aureal Semiconductor Inc.

All other trademarks are owned their respective owners.

#### Appendix B: BIOS Flash Procedure

BIOS update procedure:

- ✓ Please check your BIOS vendor (AMI or AWARD) on the motherboard.
- ✓ It is recommended you copy the AWDFlash.exe or AMIFlash.ex e in driver CD (D:\>Utility\BIOSFlash) and the BIOS binary files into the directory you made in your hard disk. 
  【i.e:C:\>Utility\(C:\>Utility: denotes the driver and the directory where you put the flash utilities and BIOS file in.)】
- Restart your computer into MS-DOS mode or command prompt only for Win95/98, go into the directory where the new BIOS file are located use the utility AWDFlash.exe or AMIFlash.exe to update the BIOS.
- ✓ Type the following command once you have enter the directory where all the files are located C:\utility\ AWDFlash or AMIFlash <filename of the BIOS binary file intended for flashing>
- ✓ Once the process is finished, reboot the system
- ◆ Note: Please download the newest BIOS from our website (www.gigabyte.com.tw) or contact your local dealer for the file.

# **Appendix C: Acronyms**

| Acor.    | Meaning                                             |
|----------|-----------------------------------------------------|
| ACPI     | Advanced Configuration and Power Interface          |
| POST     | Power-On Self Test                                  |
| LAN      | Local Area Network                                  |
| ECP      | Extended Capabilities Port                          |
| APM      | Advanced Power Management                           |
| DMA      | Direct Memory Access                                |
| MHz      | Megahertz                                           |
| ESCD     | Extended System Configuration Data                  |
| CPU      | Central Processing Unit                             |
| SMP      | Symmetric Multi-Processing                          |
| USB      | Universal Serial Bus                                |
| OS       | Operating System                                    |
| ECC      | Error Checking and Correcting                       |
| IDE      | Integrated Dual Channel Enhanced                    |
| SCI      | Special Circumstance Instructions                   |
| LBA      | Logical Block Addressing                            |
| EMC      | Electromagnetic Compatibility                       |
| BIOS     | Basic Input / Output System                         |
| SMI      | System Management Interrupt                         |
| IRQ      | Interrupt Request                                   |
| NIC      | Network Interface Card                              |
| A.G.P.   | Accelerated Graphics Port                           |
| S.E.C.C. | Single Edge Contact Cartridge                       |
| LED      | Light Emitting Diode                                |
| EPP      | Enhanced Parallel Port                              |
| CMOS     | Complementary Metal Oxide Semiconductor             |
| I/O      | Input / Output                                      |
| ESD      | Electrostatic DISCHARGE                             |
| OEM      | Original Equipment Manufacturer                     |
| SRAM     | Static Random Access Memory                         |
| VID      | Voltage ID                                          |
| DMI      | Desktop Management Interface                        |
| MIDI     | Musical Interface Digital Interface                 |
| IOAPIC   | Input Output Advanced Programmable Input Controller |

# 6CXC/6CXC-1 Motherboard

| _ |      |                              |
|---|------|------------------------------|
|   | DIMM | Dual Inline Memory Module    |
|   | DRAM | Dynamic Random Access Memory |
|   | PAC  | PCI A.G.P. Controller        |
|   | AMR  | Audio Modem Riser            |

To be continued...

| Acor. | Meaning                           |
|-------|-----------------------------------|
| PCI   | Peripheral Component Interconnect |
| RIMM  | Rambus in-line Memory Module      |
| DRM   | Dual Retention Mechanism          |
| ISA   | Industry Standard Architecture    |
| MTH   | Memory Translation Hub            |
| CRIMM | Continuity RIMM                   |